LonHand 郎汉德

# 32 路串口继电器 说明书

适用产品系列/型号:LH-IO3200H(12V/24V)

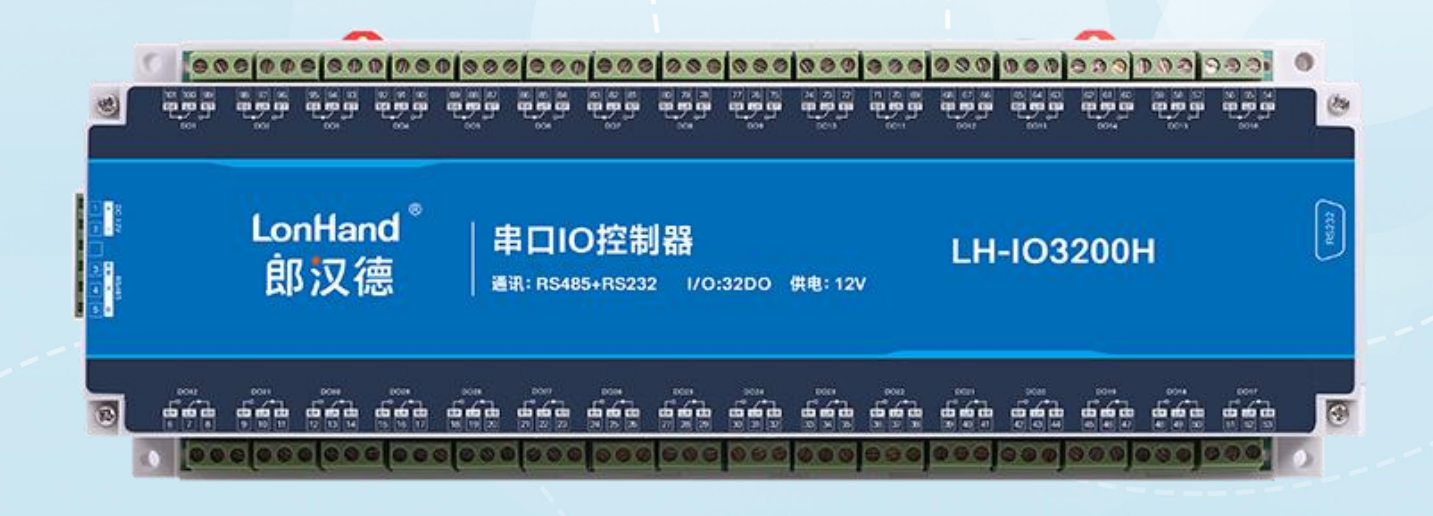

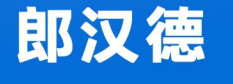

可信赖的物联网终端设备

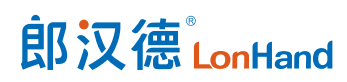

| 修订日期       | 修订记录                              | 版本号              | 修订人 |
|------------|-----------------------------------|------------------|-----|
| 2021/10/20 | 模版修订                              | V1.0             | 李世涛 |
| 2021/10/26 | 版本更新,修改错误                         | V1.1             | 李世涛 |
| 2022/06/17 | 修改错误                              | V1.2             | 李世涛 |
| 2022/09/05 | 固件及上位机更新                          | V <sub>2.0</sub> | 李世涛 |
|            | 1、上位机用了更美观的 UI, 增加了常用             |                  |     |
|            | 功能                                |                  |     |
|            | 固件增加了断电记忆、校验位修改<br>2 <sub>1</sub> |                  |     |

历史版本

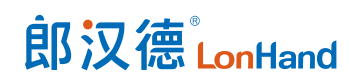

### 目录

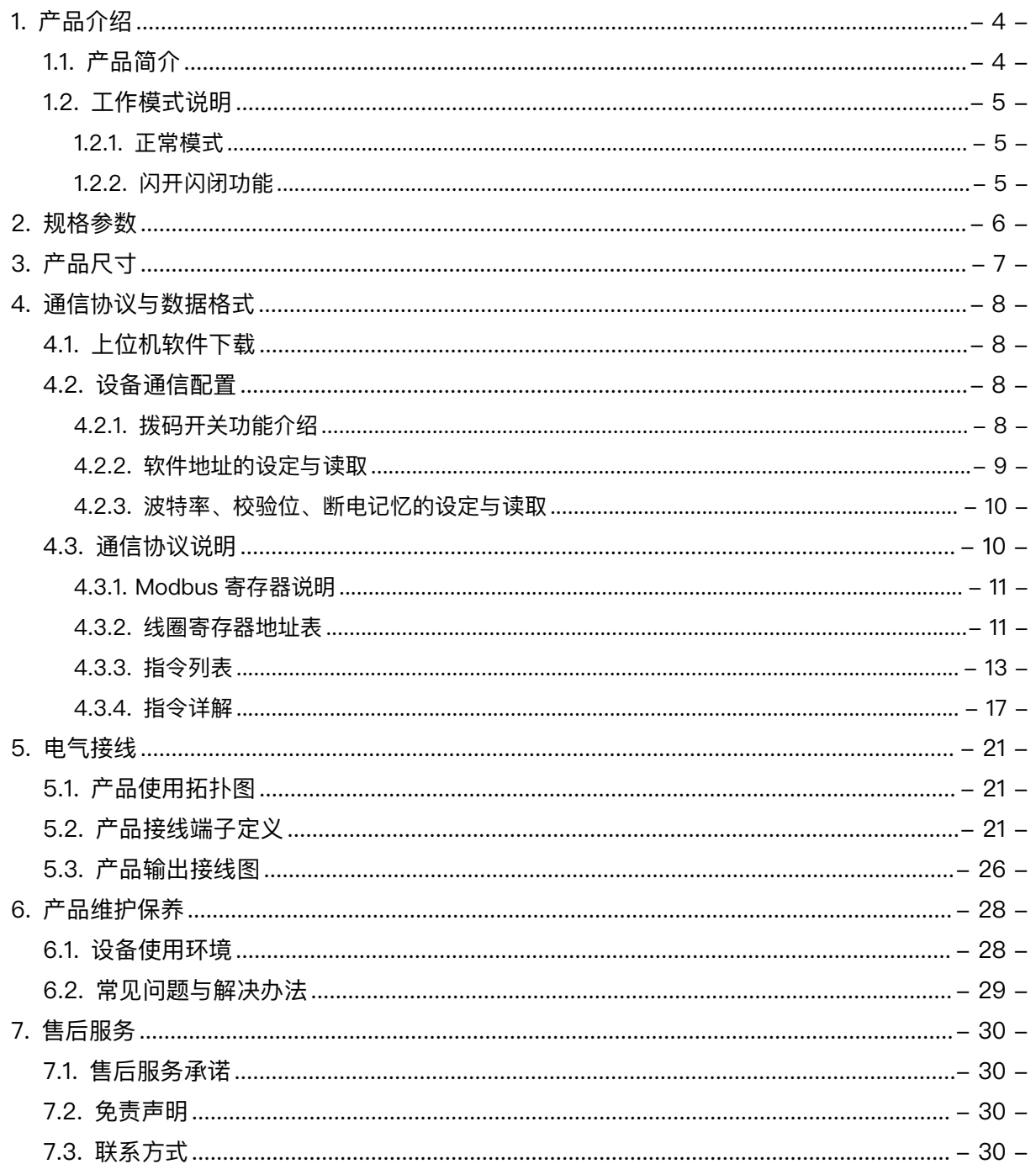

# 用户须知

- 使用前请详细阅读本说明书,并保存以供参考。
- 请遵守本说明书操作规程及注意事项。
- 在收到仪器时,请小心打开包装,检视仪器及配件是否因运送而损坏,如有发现损坏, 请立即通知生产厂家及经销商,并保留包装物,以便寄回处理。
- 当仪器发生故障,请勿自行修理,请直接联系生产厂家的维修部门。

# <span id="page-4-0"></span>1. 产品介绍

# <span id="page-4-1"></span>1.1. 产品简介

LH-IO 系列产品是采用标准 Modbus- RTU 协议的继电器设备, 支持 RS485/232 或网络通信。支持宽电压供电,多路输入输出控制,可广泛应用于工业生产、农业、智 慧城市、写字楼等各类应用场景。本系列产品型号种类丰富,供用户选择。

### 产品选型表

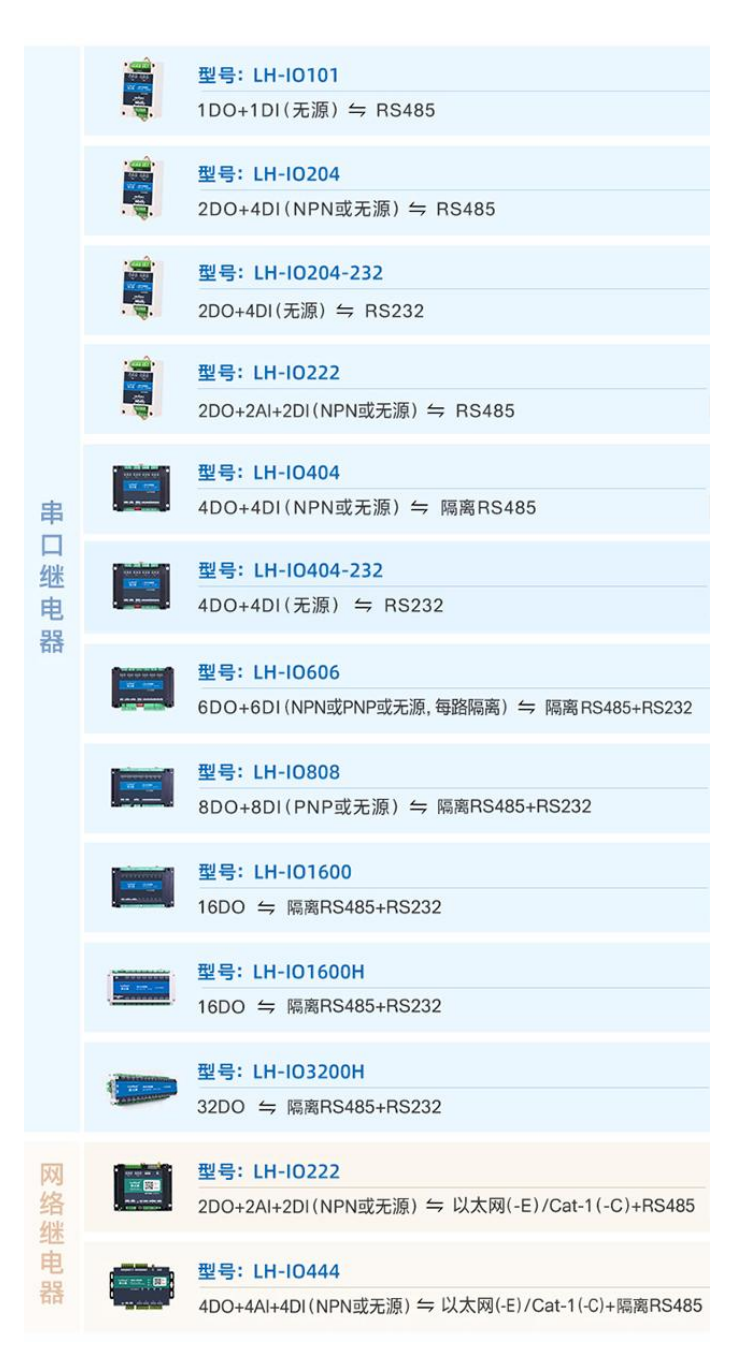

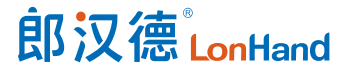

### 32 路串口继电器产品使用说明书 [www.lonhand.com](http://www.lonhand.com)

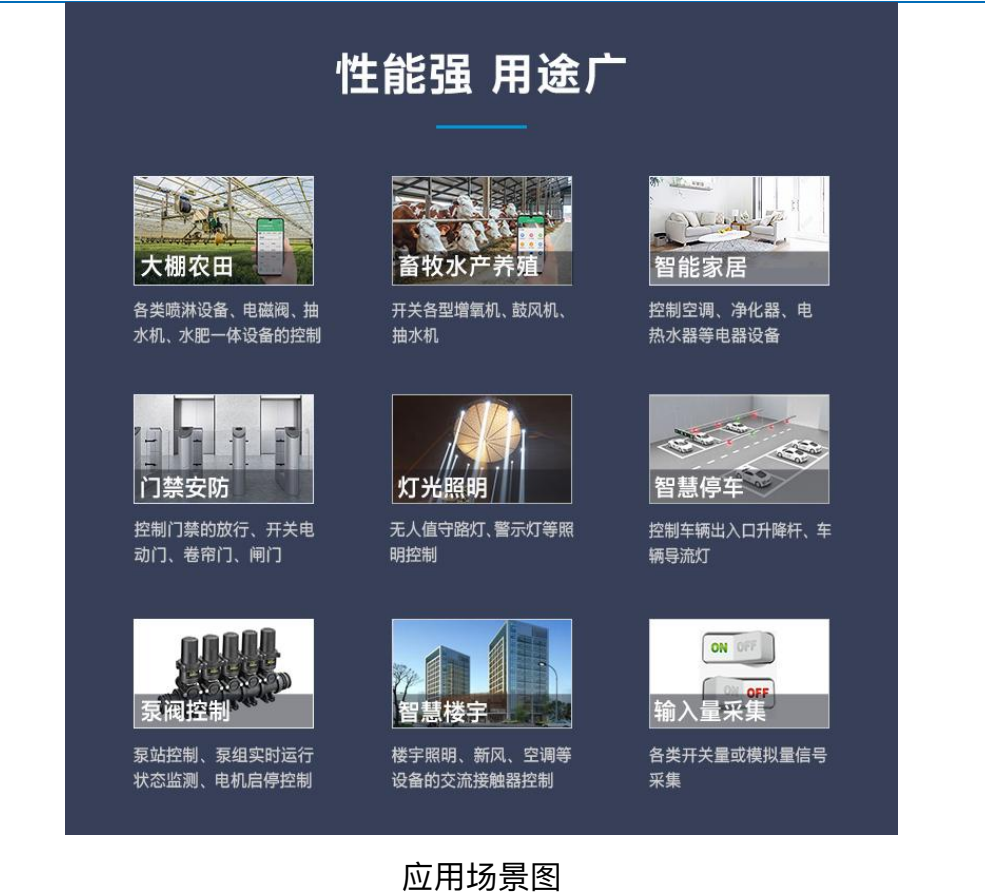

## <span id="page-5-0"></span>1.2. 工作模式说明

用户可在上位机软件修改配置模块的工作模式,注意各型号设备支持的工作模式有 所不同。

<span id="page-5-1"></span>1.2.1. 正常模式

<span id="page-5-2"></span>对继电器给出断开或闭合指令后,继电器作出相应动作,依照指令完成断开或闭合。 1.2.2.闪开闪闭功能

闪闭:继电器处于闭合状态时,操作继电器断开一段时间 (设置参数\*0.1s) 后 自动闭合;

闪开:继电器处于断开状态时, 操作继电器闭合一段时间 (设置参数\*0.1s) 后 自动断开;

### **注意:闪开闪闭功能通过发送指令实现,不能使用上位机软件进行模式设置。支持**

# **单独控制一个通道的延时动作。**

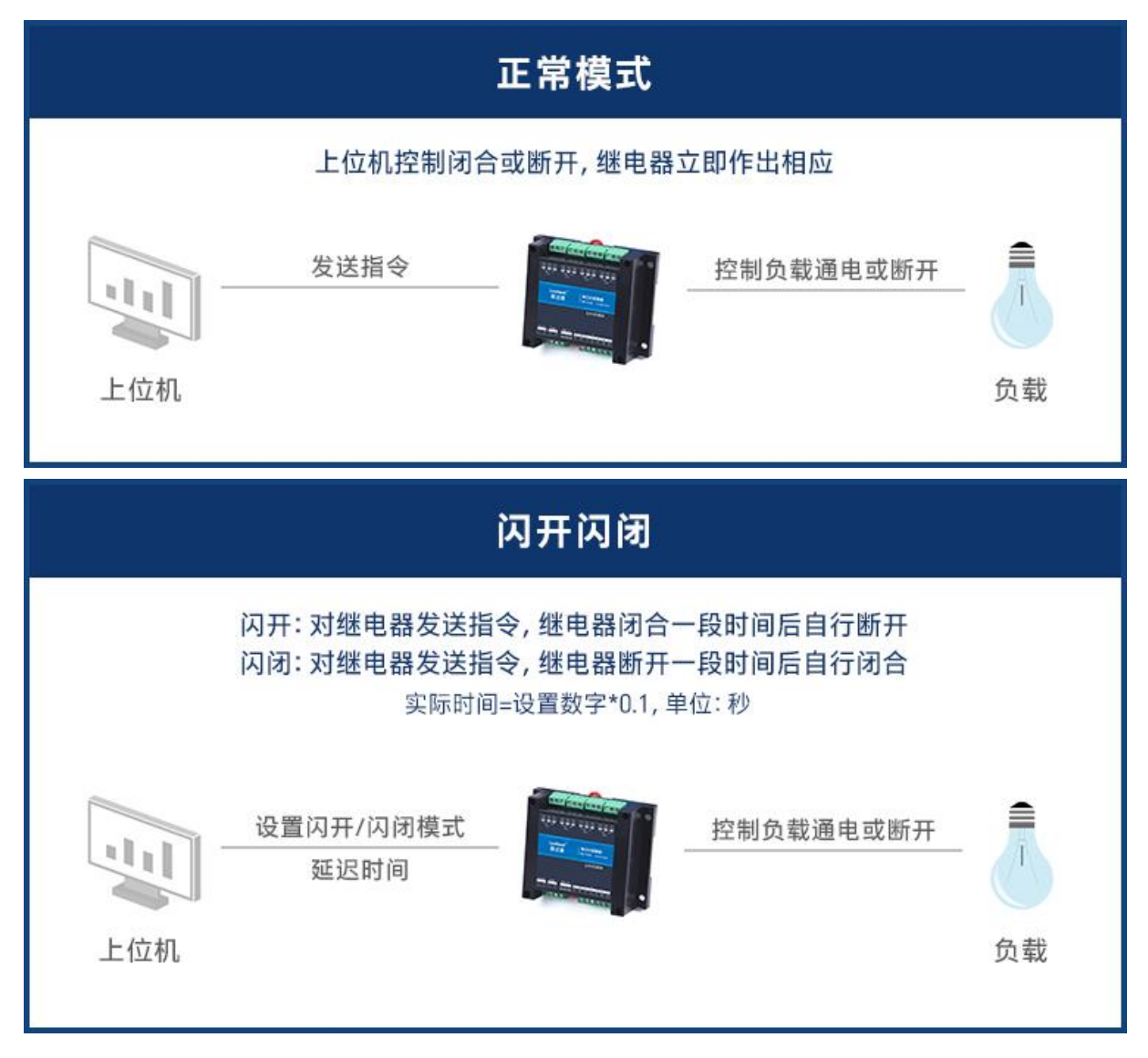

### 产品工作模式图

# <span id="page-6-0"></span>2. 规格参数

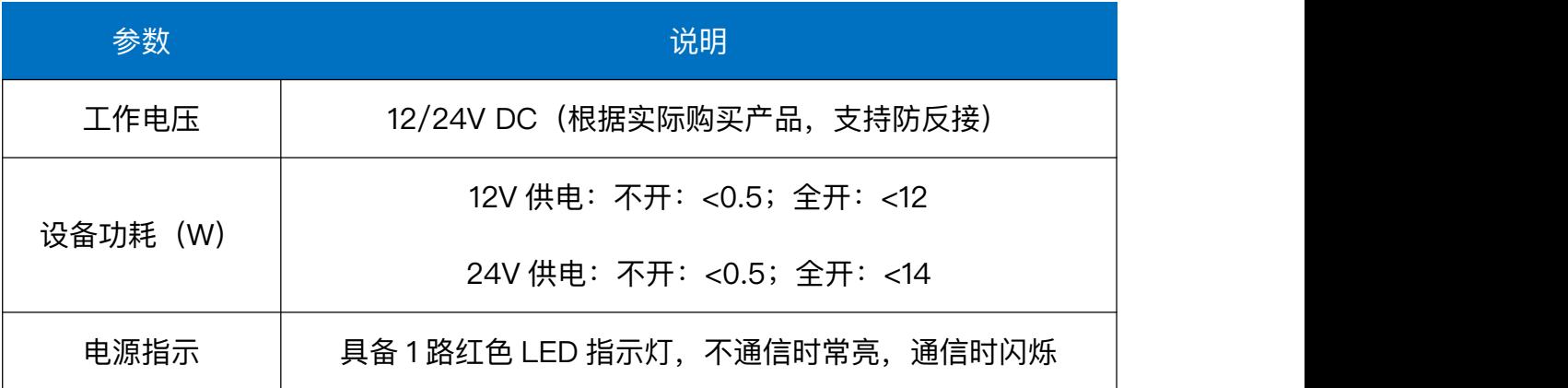

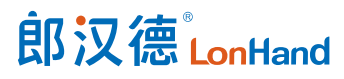

32 路串口继电器产品使用说明书 [www.lonhand.com](http://www.lonhand.com)

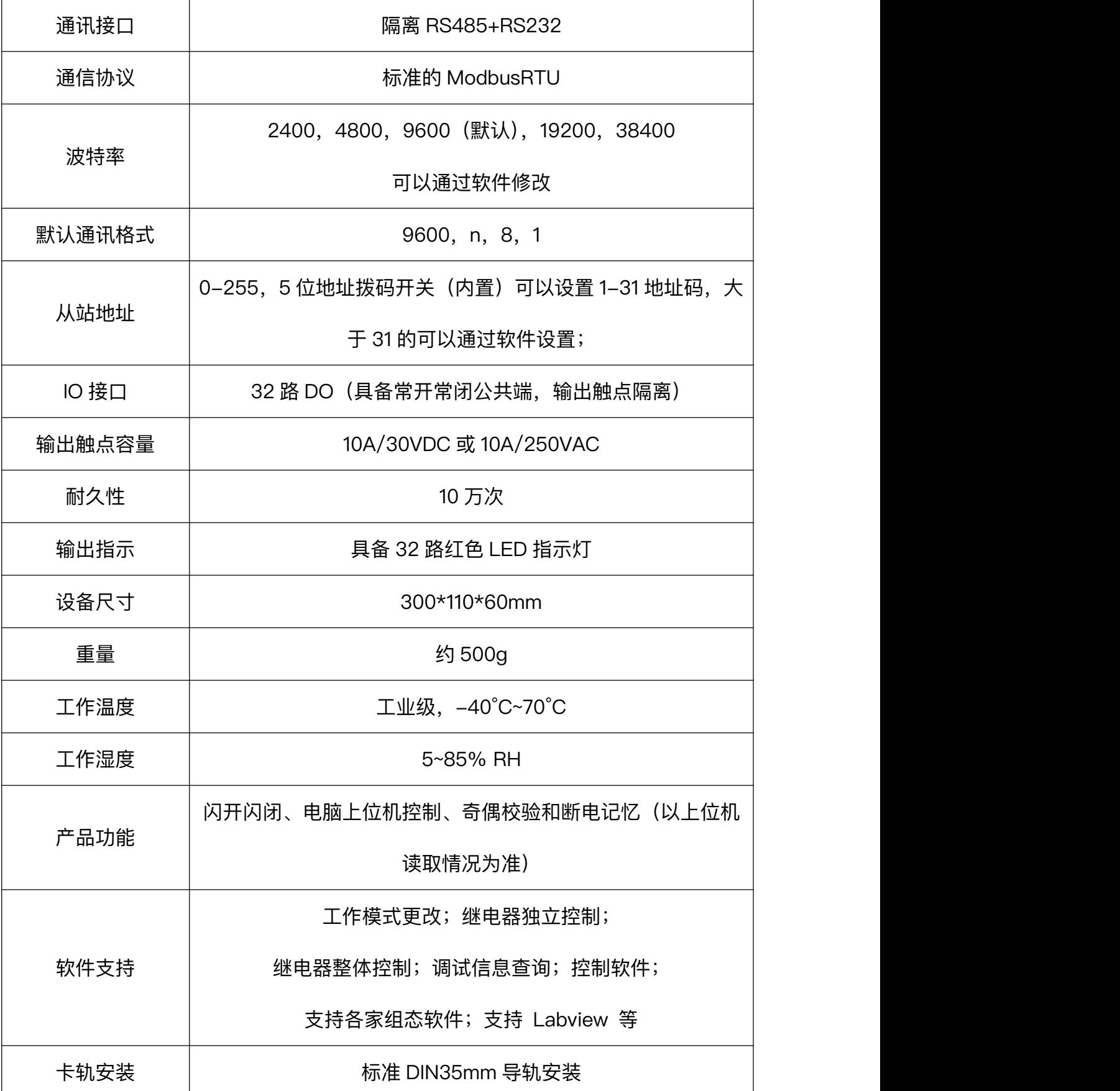

<span id="page-7-0"></span>3. 产品尺寸

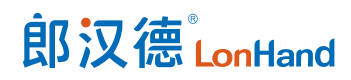

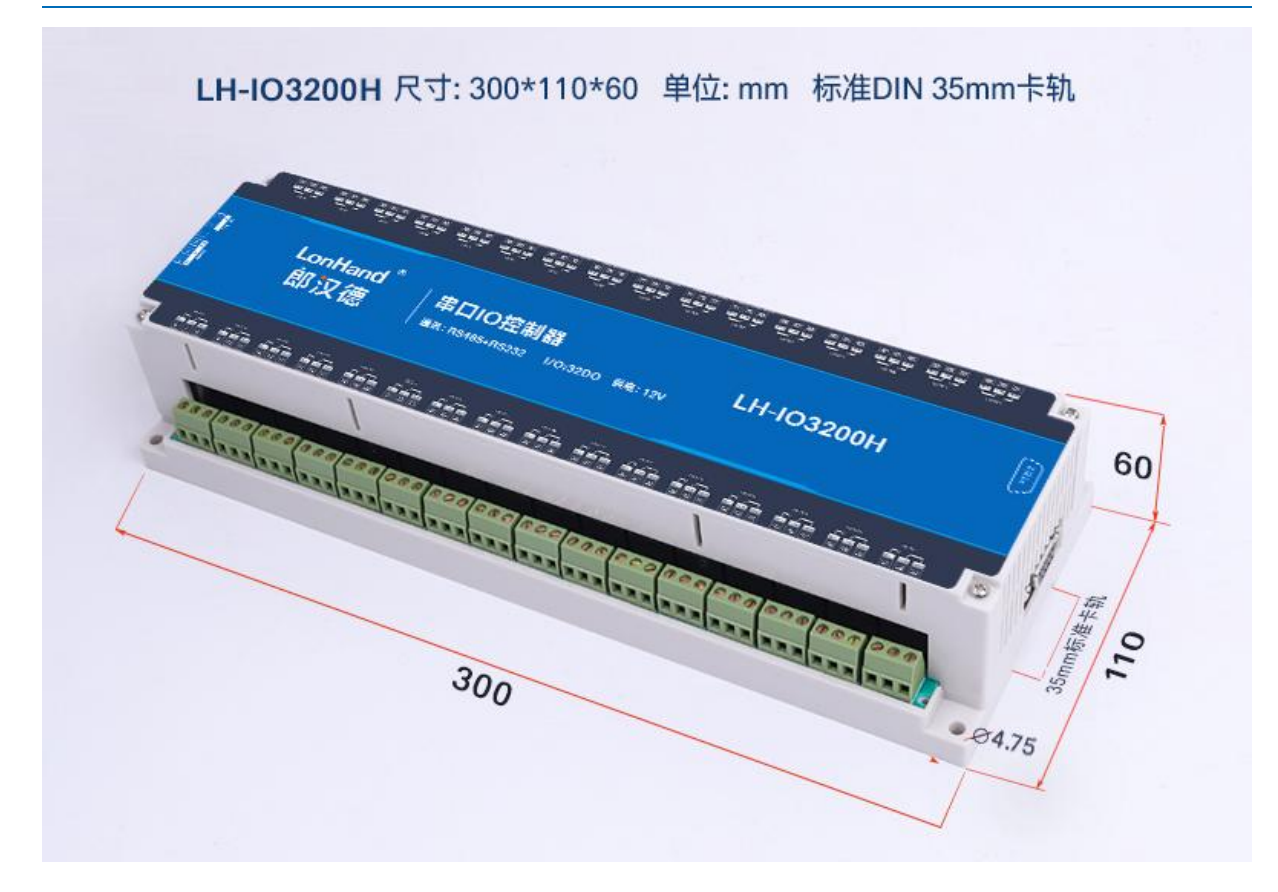

<span id="page-8-0"></span>4. 通信协议与数据格式

<span id="page-8-1"></span>4.1. 上位机软件下载

本说明书及上位机软件将通过官网更新,请按需下载

下载地址: <https://www.lonhand.com/index/download.html>

<span id="page-8-2"></span>4.2.设备通信配置

<span id="page-8-3"></span>4.2.1.拨码开关功能介绍

**从站地址=拨码地址+软件地址**

**注意:设备出厂默认拨码地址为 0,软件地址为 1**

**例如:若拨码地址设置为 11,软件地址设置为 110,则从站地址为 121。**

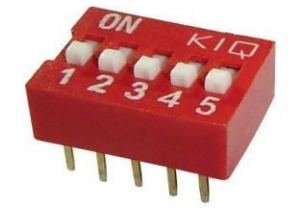

5 位拨码开关

设备具备拨码开关方便用户快速修改从站地址。

- (1) 五个拨码全都拨到上面时,为地址"31";
- (2) 五个拨码全都拨到下面时,为地址"0";
- (3) 最左边 1 为二进制最低位;
- (4) 拨码地址表:

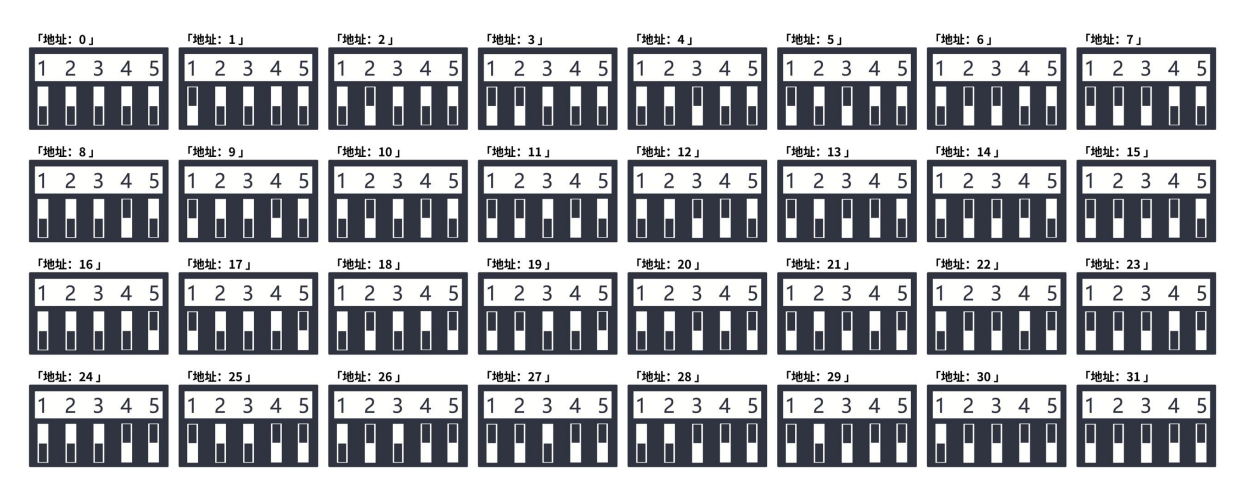

拨码开关地址

<span id="page-9-0"></span>4.2.2. 软件地址的设定与读取

点击上位机软件下方软件地址后边的"读取"或"设置"来对设备的软件地址进行读取 或设置。

### 32 路串口继电器产品使用说明书 [www.lonhand.com](http://www.lonhand.com)

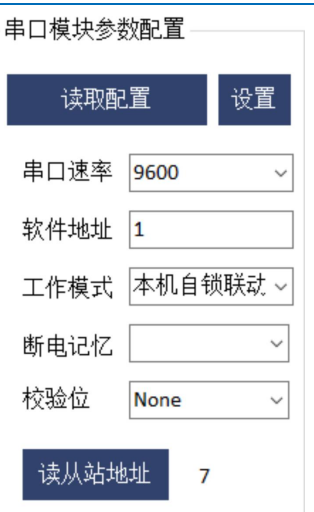

软件地址设置

<span id="page-10-0"></span>4.2.3. 波特率、校验位、断电记忆的设定与读取

点击上位机软件波特率设置栏的"读取"和"设置"就可以分别读取和设置波特率和地

址,校验位和断电记忆状态,操作后断开串口连接,重新选择连接参数后即可正常使用。

【RS485 暂不支持 115200 速率, RS232 可正常支持 115200】

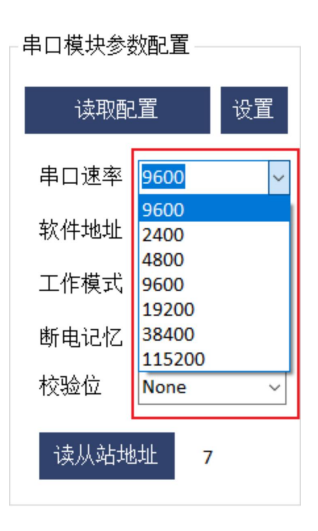

波特率设置

<span id="page-10-1"></span>4.3.通信协议说明

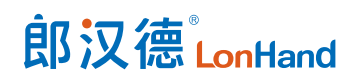

本产品支持标准 Modbus 指令,有关详细的指令生成与解析方式,可根据本文中的 寄存器表结合参考《Modbus 协议中文版》即可。本产品支持 Modbus-RTU 格式。

<span id="page-11-0"></span>4.3.1.Modbus 寄存器说明

### 线圈寄存器主要支持以下指令码:1、2、3、5、15

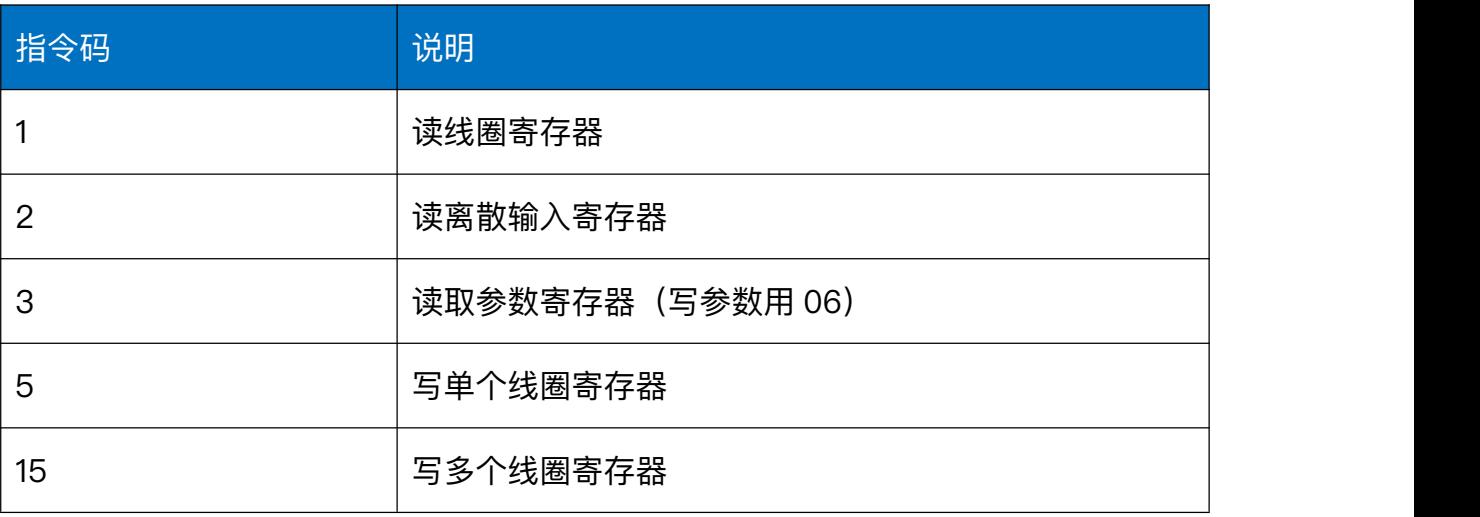

## <span id="page-11-1"></span>4.3.2. 线圈寄存器地址表

### 线圈寄存器地址表:

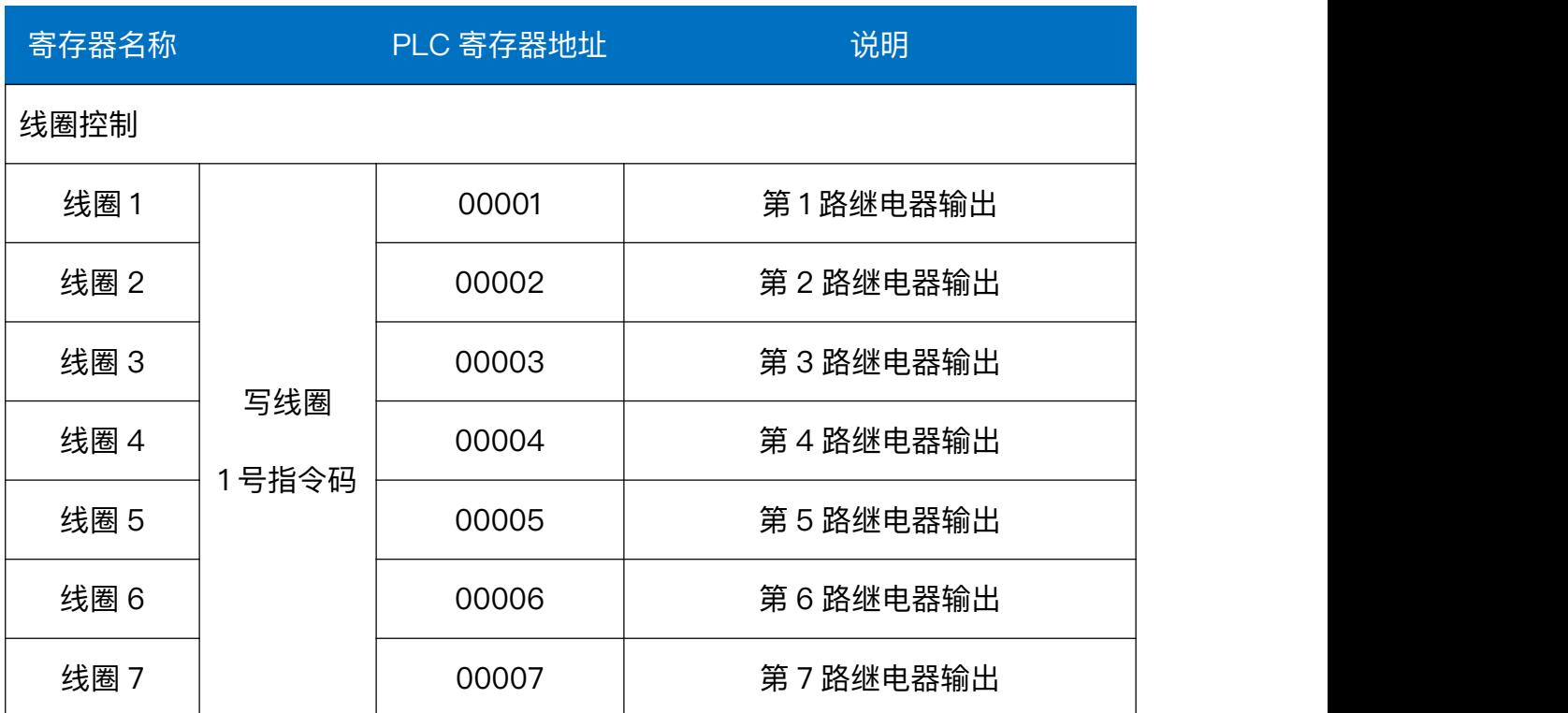

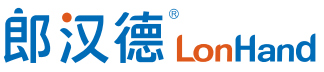

32 路串口继电器产品使用说明书 [www.lonhand.com](http://www.lonhand.com)

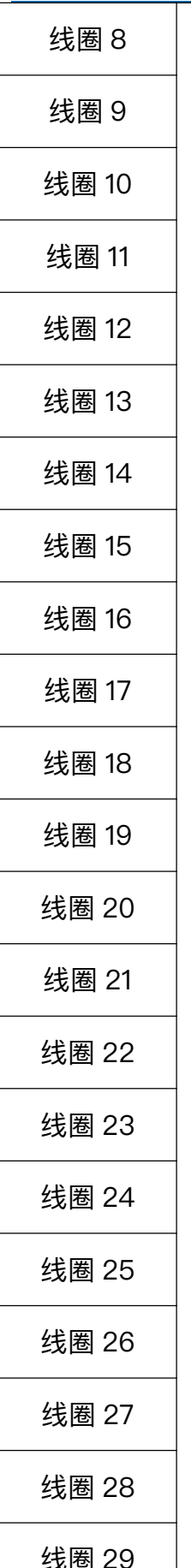

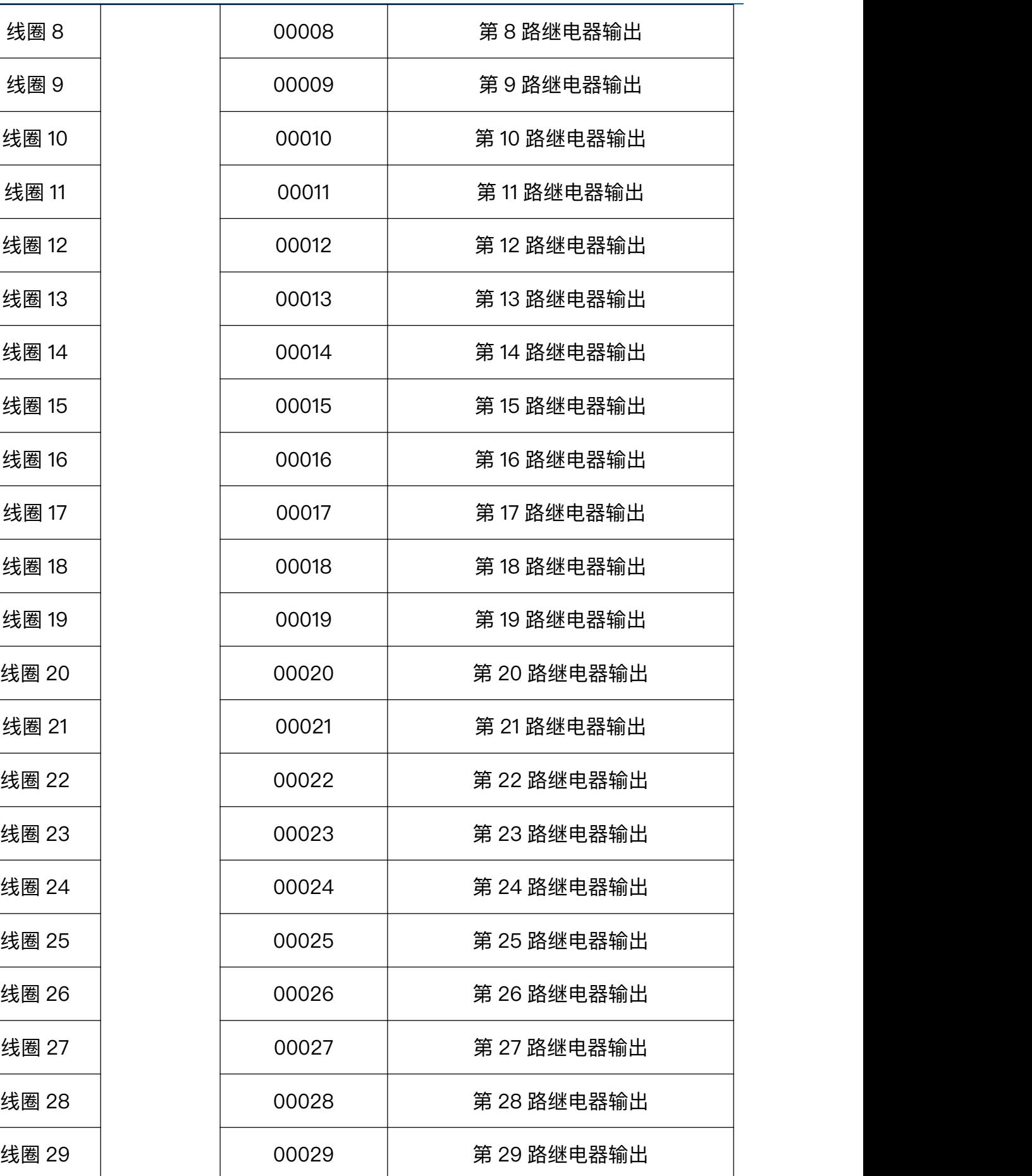

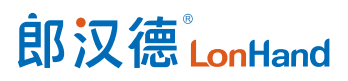

32 路串口继电器产品使用说明书 [www.lonhand.com](http://www.lonhand.com)

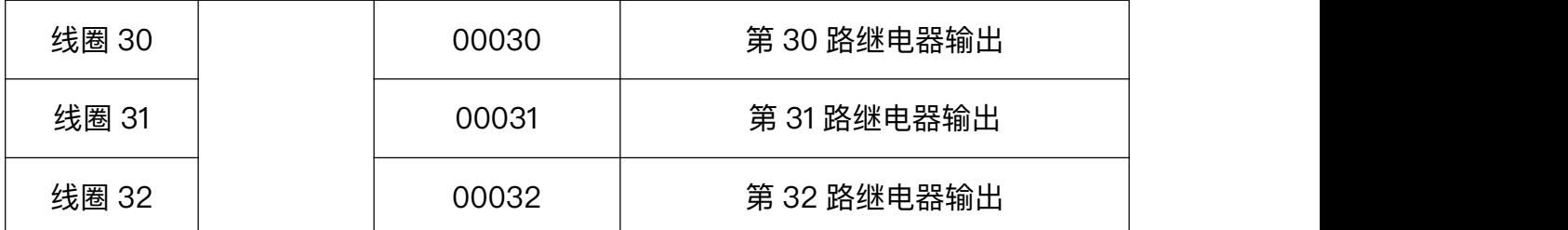

配置参数

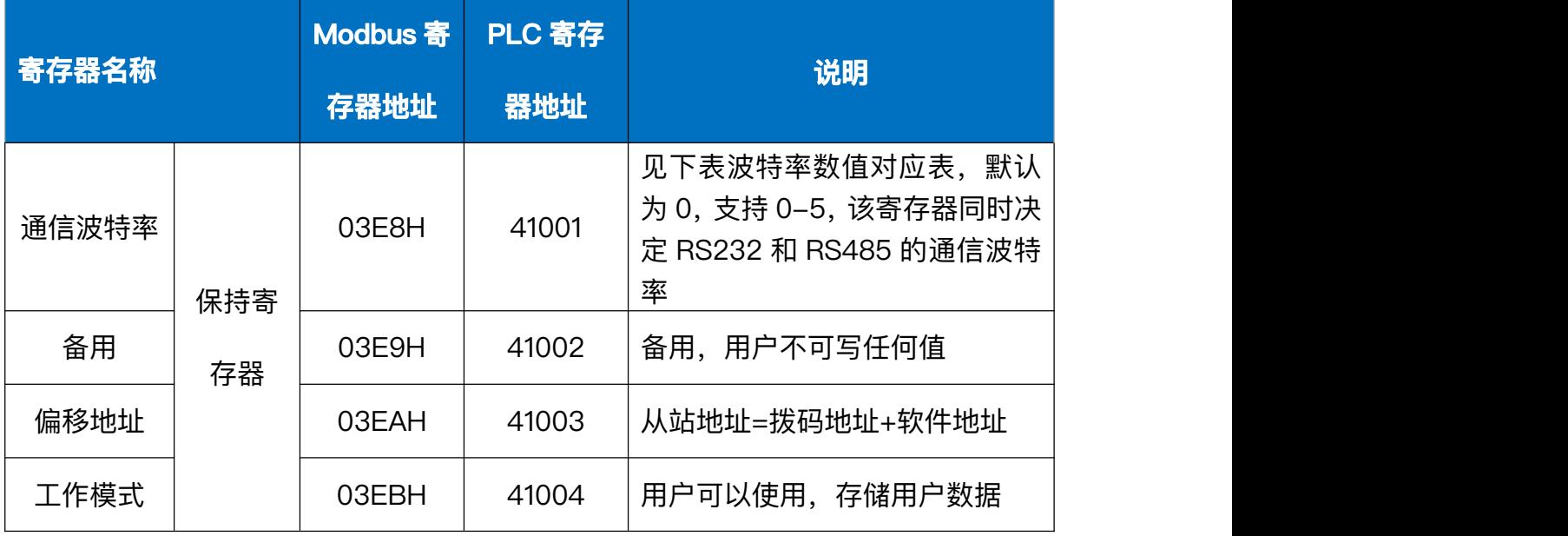

波特率数值对应表

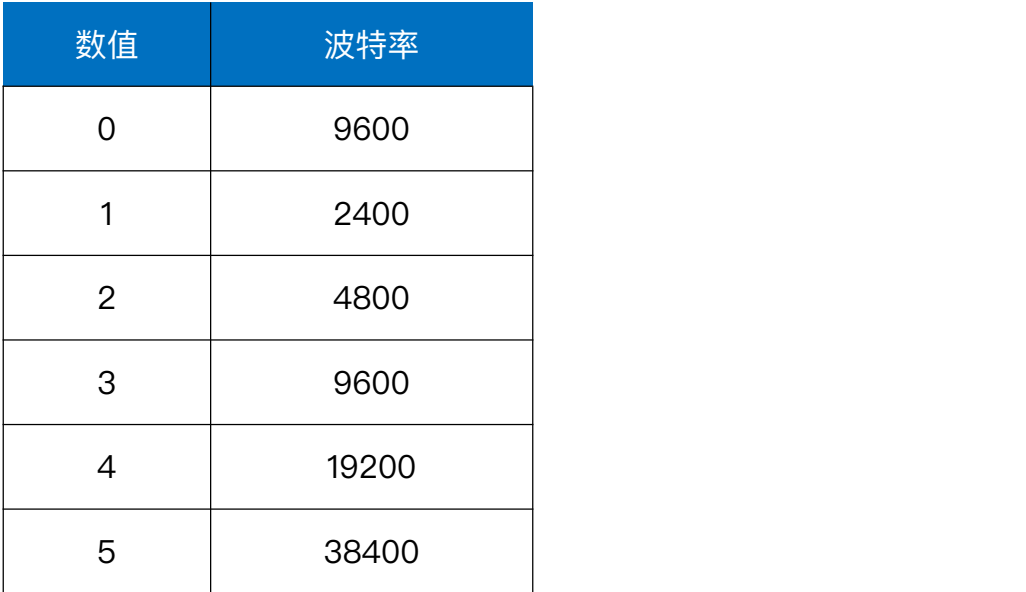

寄存器地址按照 PLC 命名规则, 真实地址为去掉最高位, 然后减一。

<span id="page-13-0"></span>4.3.3. 指令列表

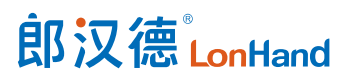

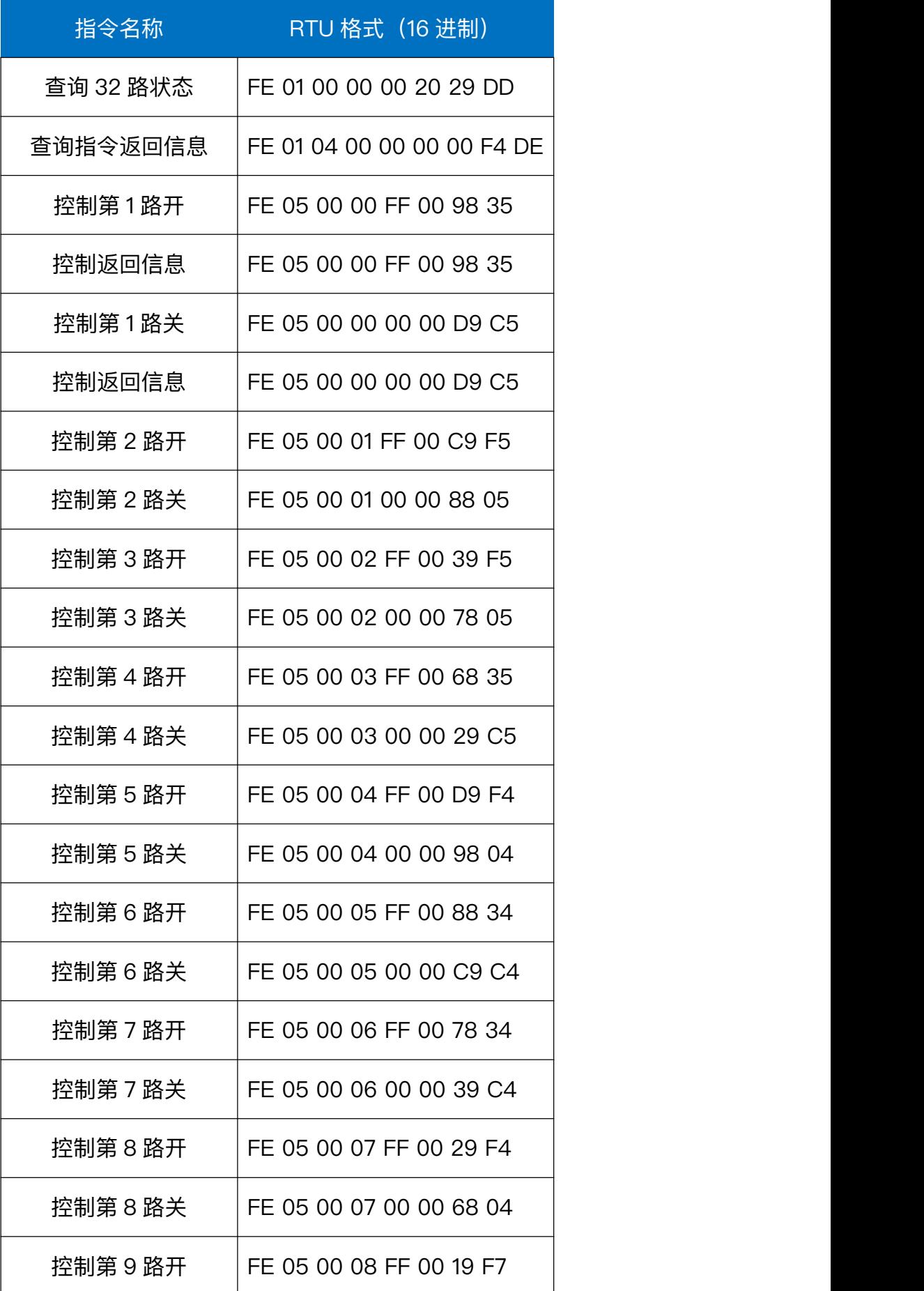

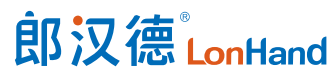

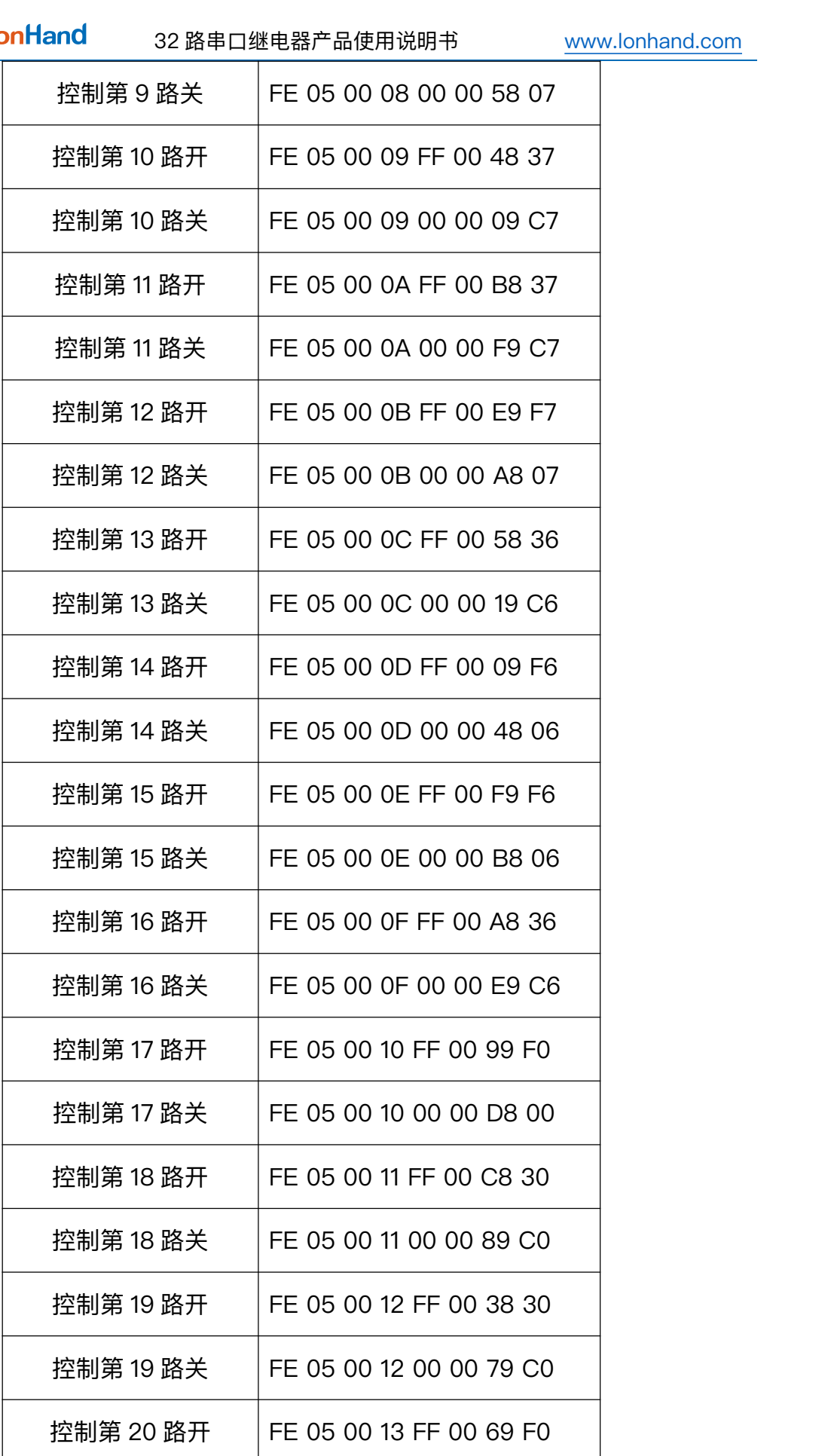

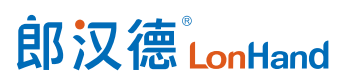

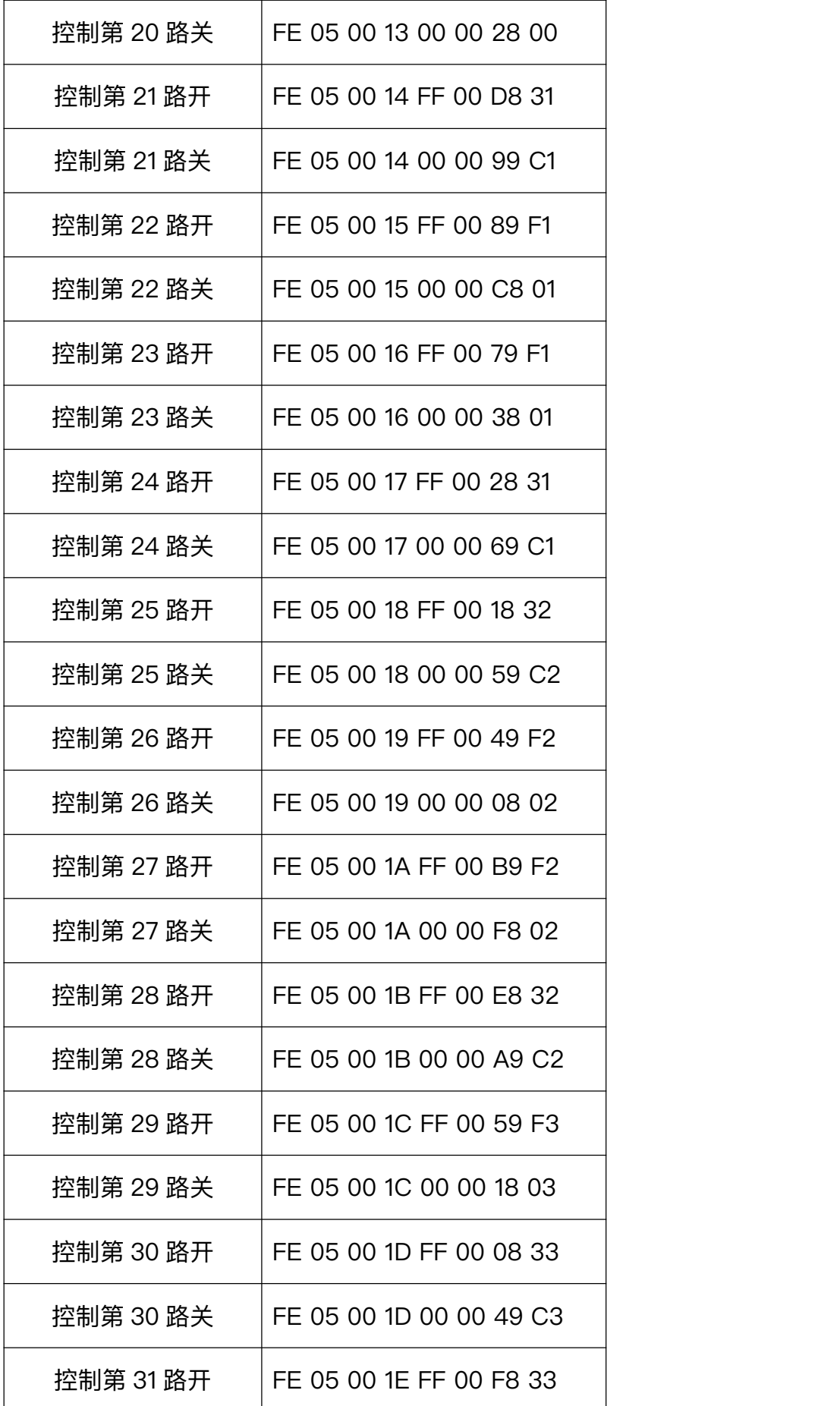

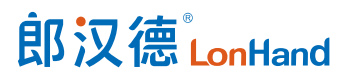

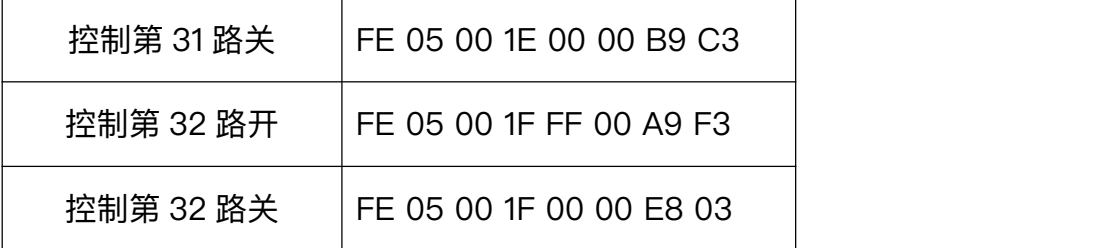

<span id="page-17-0"></span>4.3.4. 指令详解

4.3.4.1. 继电器输出

控制 32 路继电器(以第 1 路闭合为例,其他通道参照本例)

发送码:FE 05 00 00 FF 00 98 35

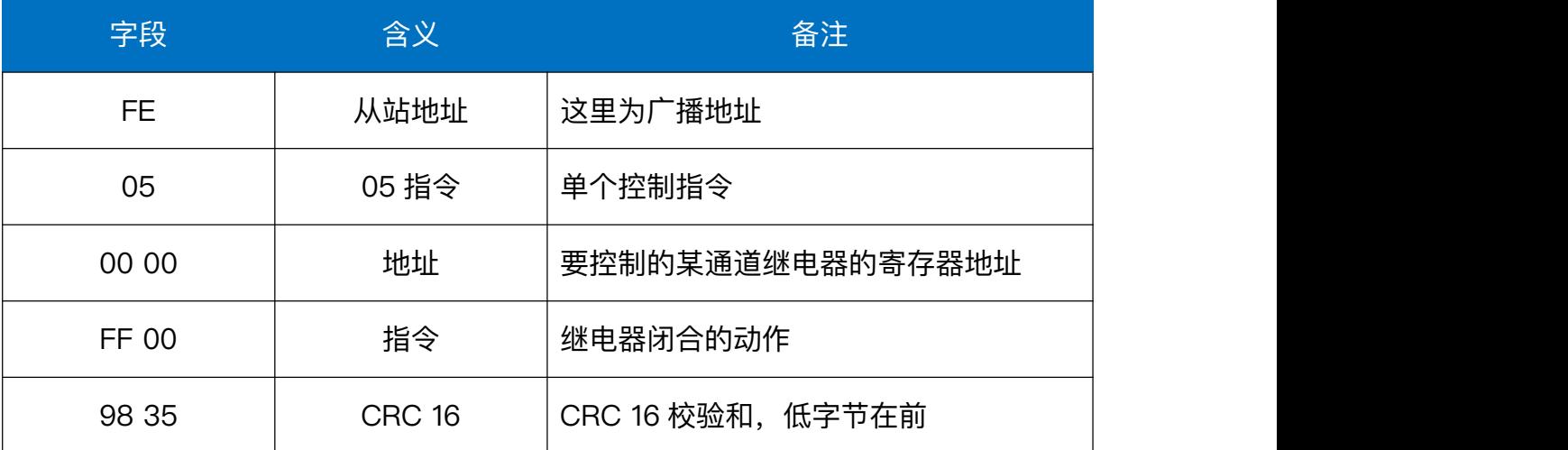

继电器模块返回信息:

返回码:FE 05 00 00 FF 00 98 35

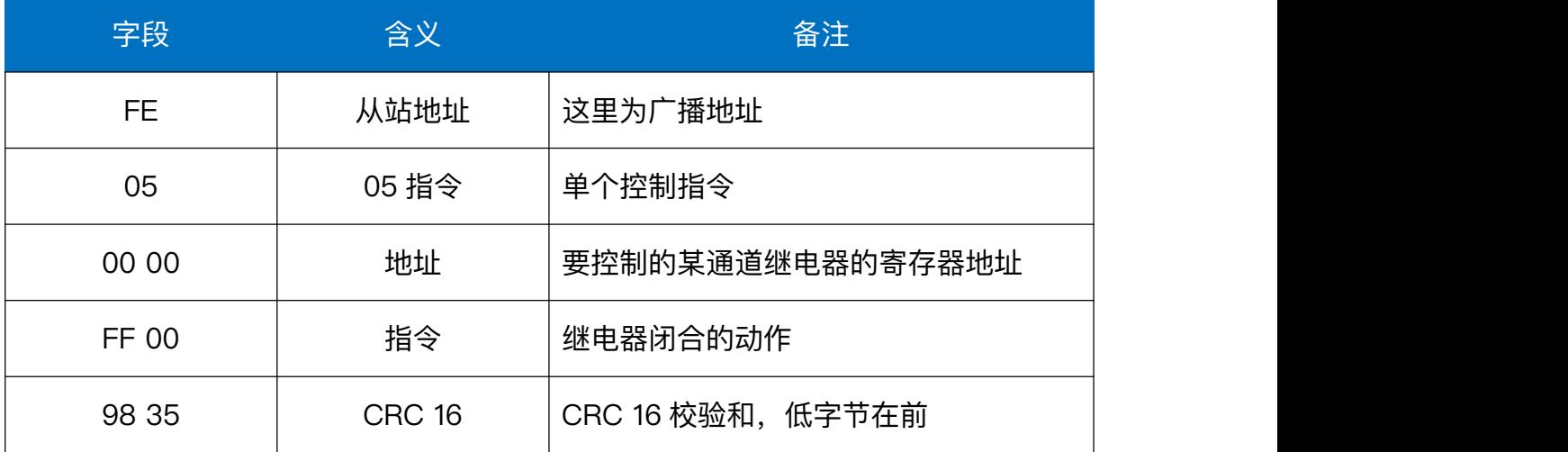

4.3.4.2.继电器状态

### 继电器查询

### 发送指令码:FE 01 00 00 00 20 29 DD

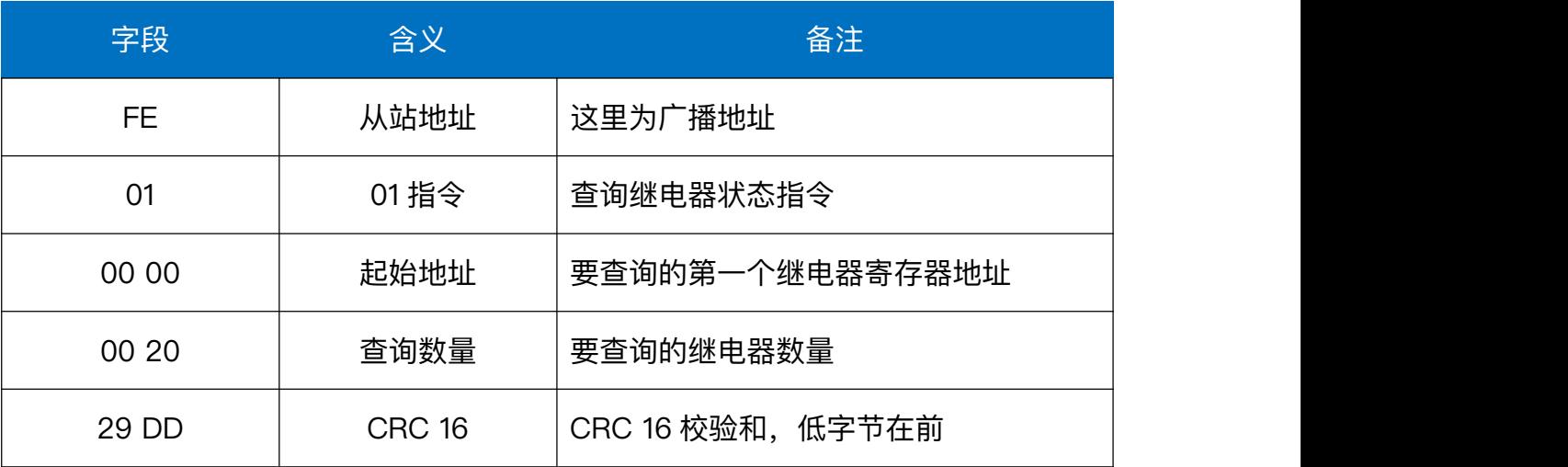

继电器返回信息:

### 返回码:FE 01 04 00 00 00 00 F4 DE

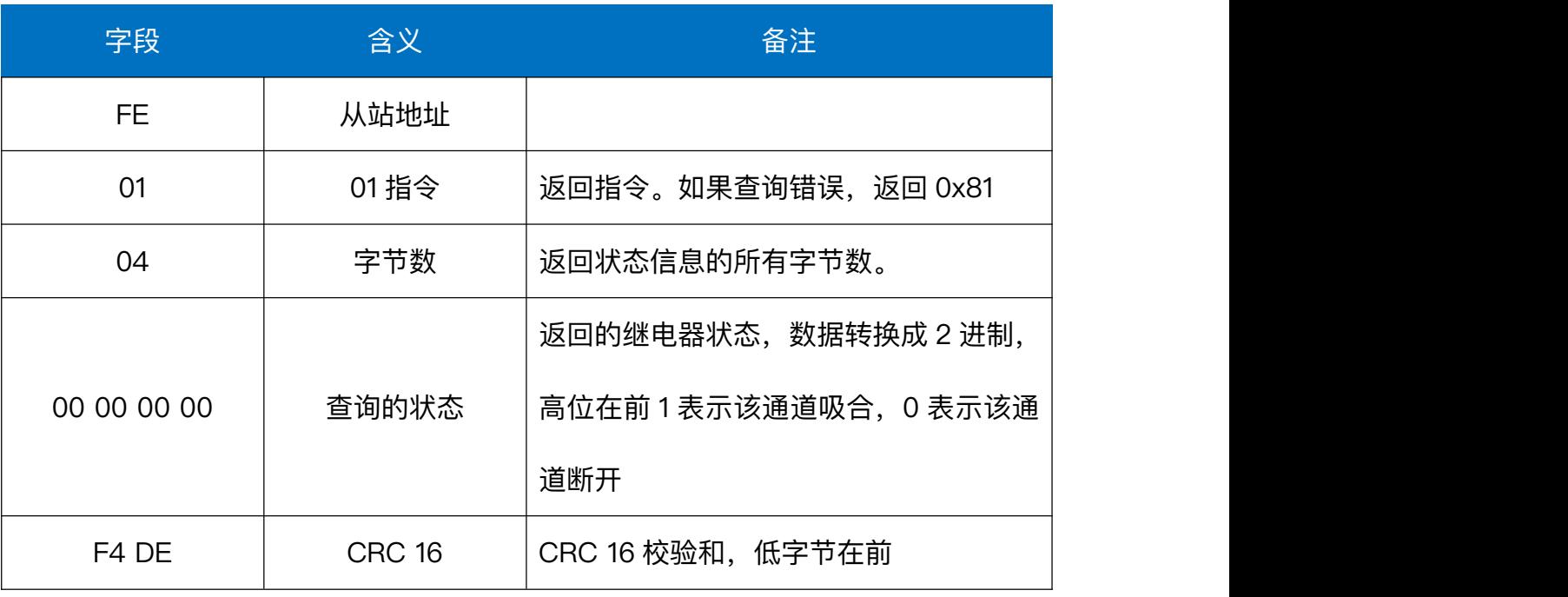

4.3.4.3.闪开闪闭指令

闪闭发送码:FE 10 00 03 00 02 04 00 04 00 0A 41 6B

闪开发送码:FE 10 00 03 00 02 04 00 02 00 0A A1 6A

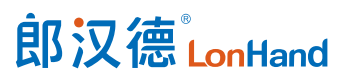

32 路串口继电器产品使用说明书 [www.lonhand.com](http://www.lonhand.com)

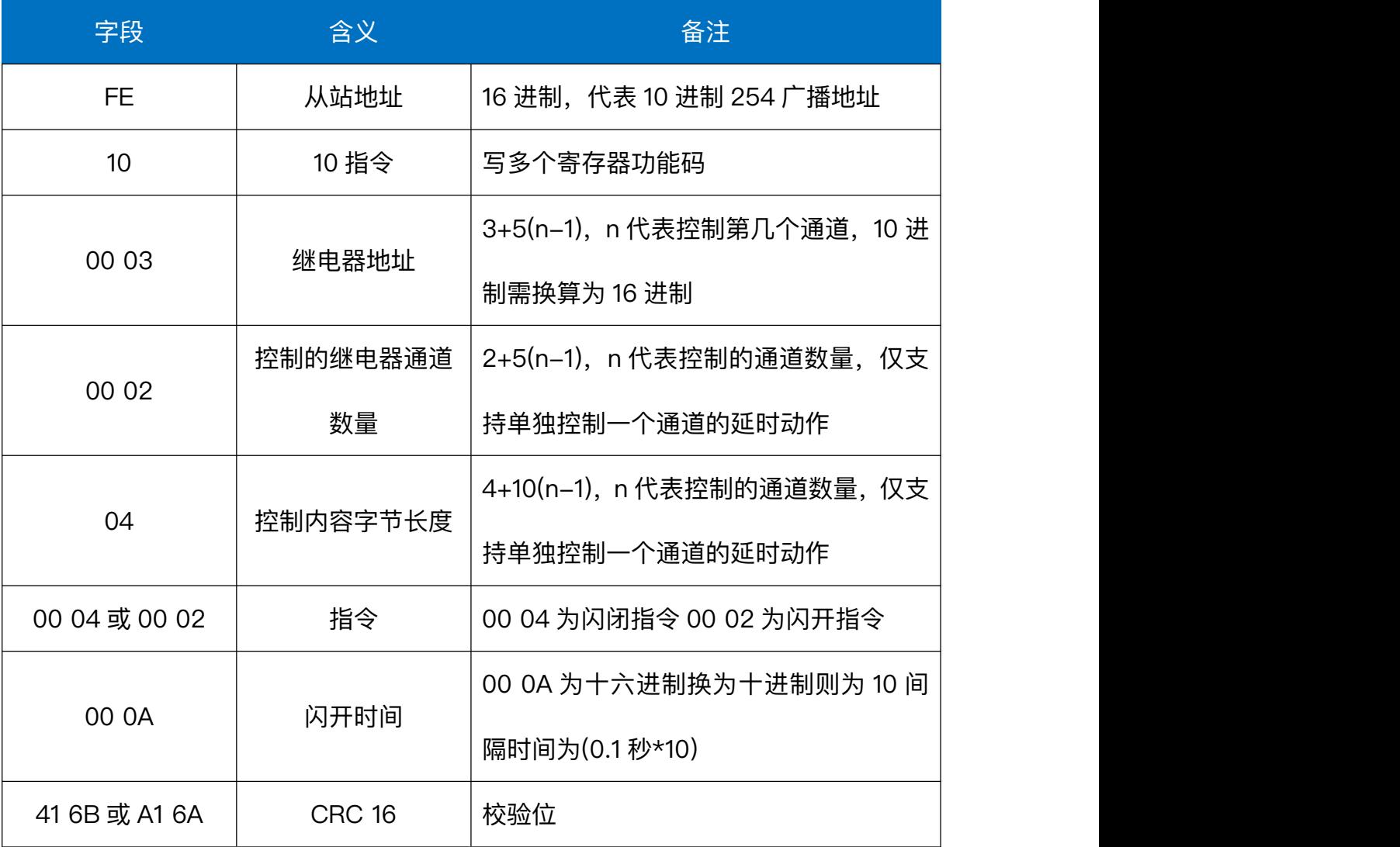

返回码:FE 10 00 03 00 02 A5 C7

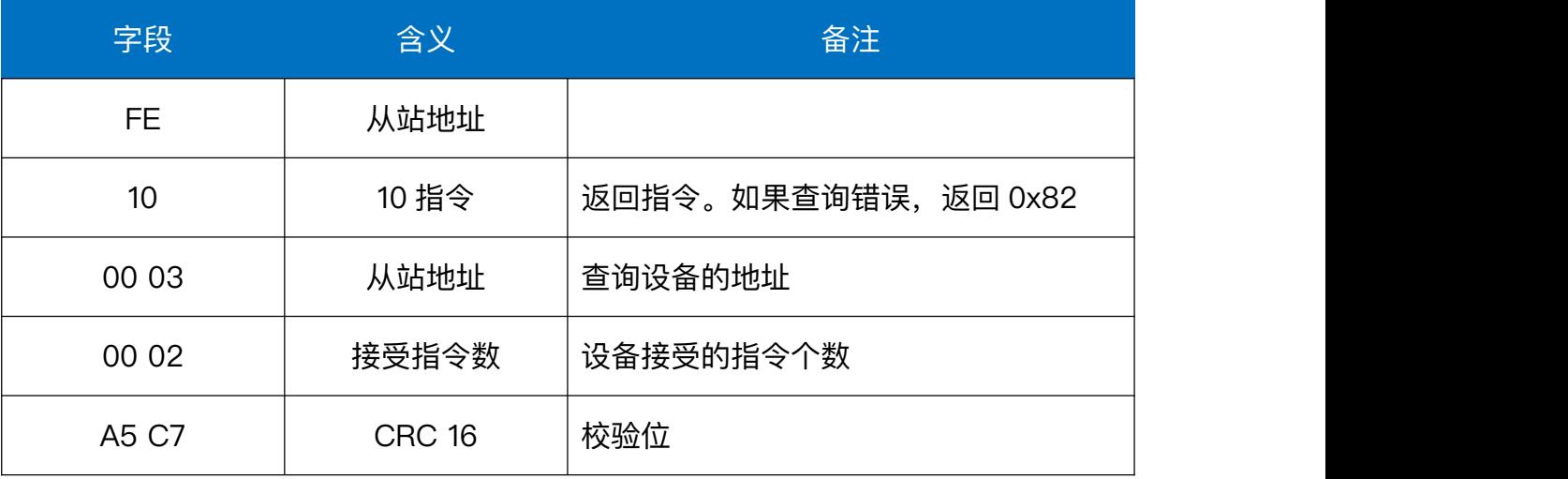

4.3.4.4.全开全关指令

全开发送码:FE 0F 00 00 00 20 04 FF FF FF FF F6 0B

全断发送码:FE 0F 00 00 00 20 04 00 00 00 00 F7 9F

其中 FF FF FF FF 为全开全关指令, 为二进制转换为 16 进制, 2 进制中 1 代表吸 合,0代表断开,11111111 11111111 11111111 11111111 为全开,00000000 00000000 00000000 00000000 为全断,每 8 路为一个字节,起始为右侧开始,如 1、5、8、10、 12、16、21 通道打开, 其他关闭, 则 1.5.8 为 10010001,16 进制为 91, 10,12,16 为 10001010,16 进制为 8A,21 为 00010000,16 进制为 10,全部开关指令为 91 8A 10 00。

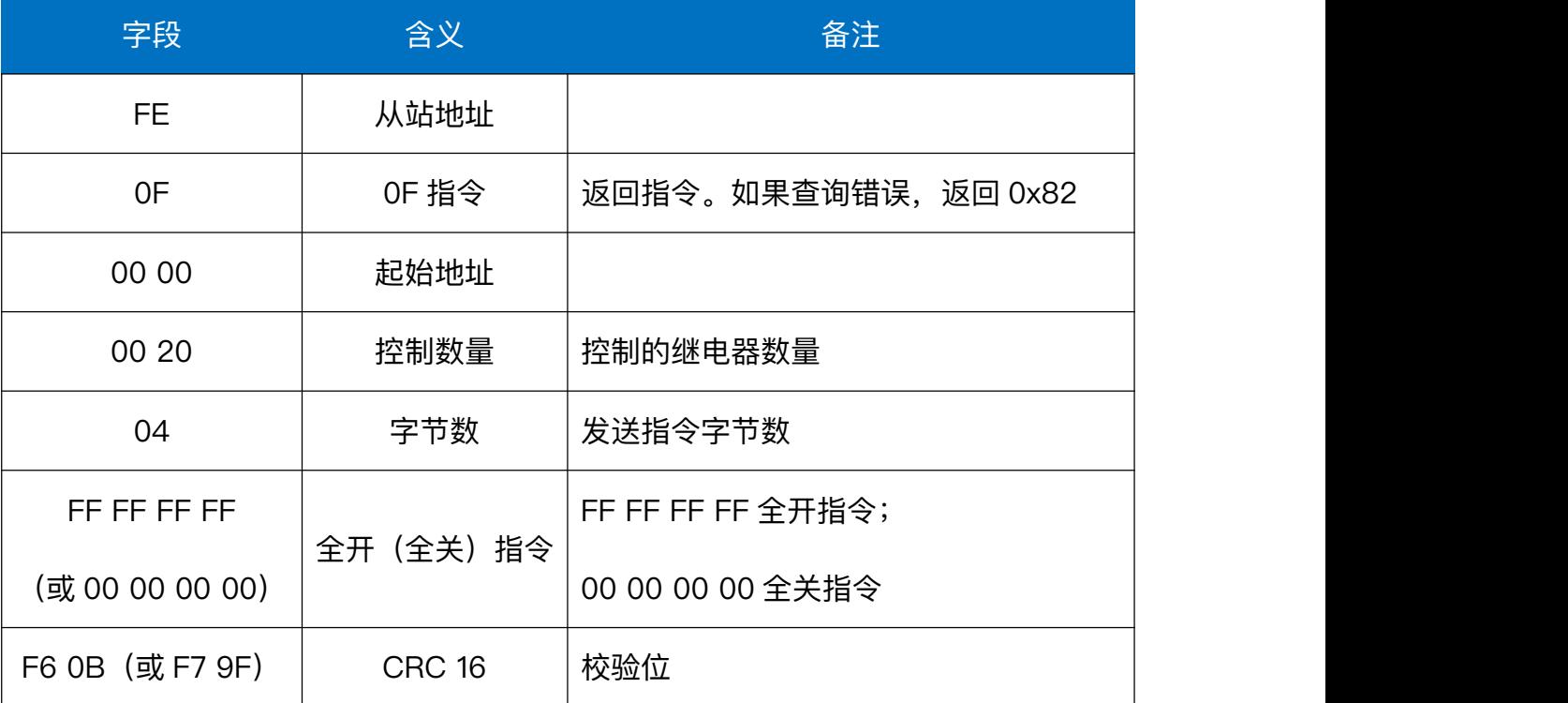

全断全开返回码: FE 0F 00 00 00 20 40 1C

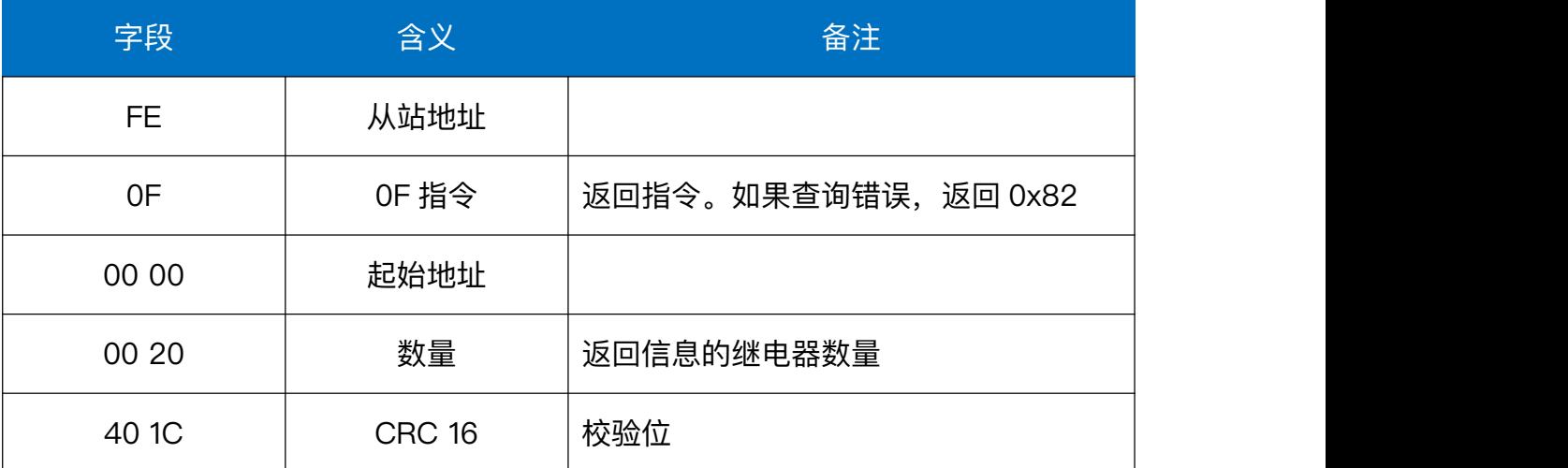

<span id="page-21-0"></span>5. 电气接线

# <span id="page-21-1"></span>5.1. 产品使用拓扑图

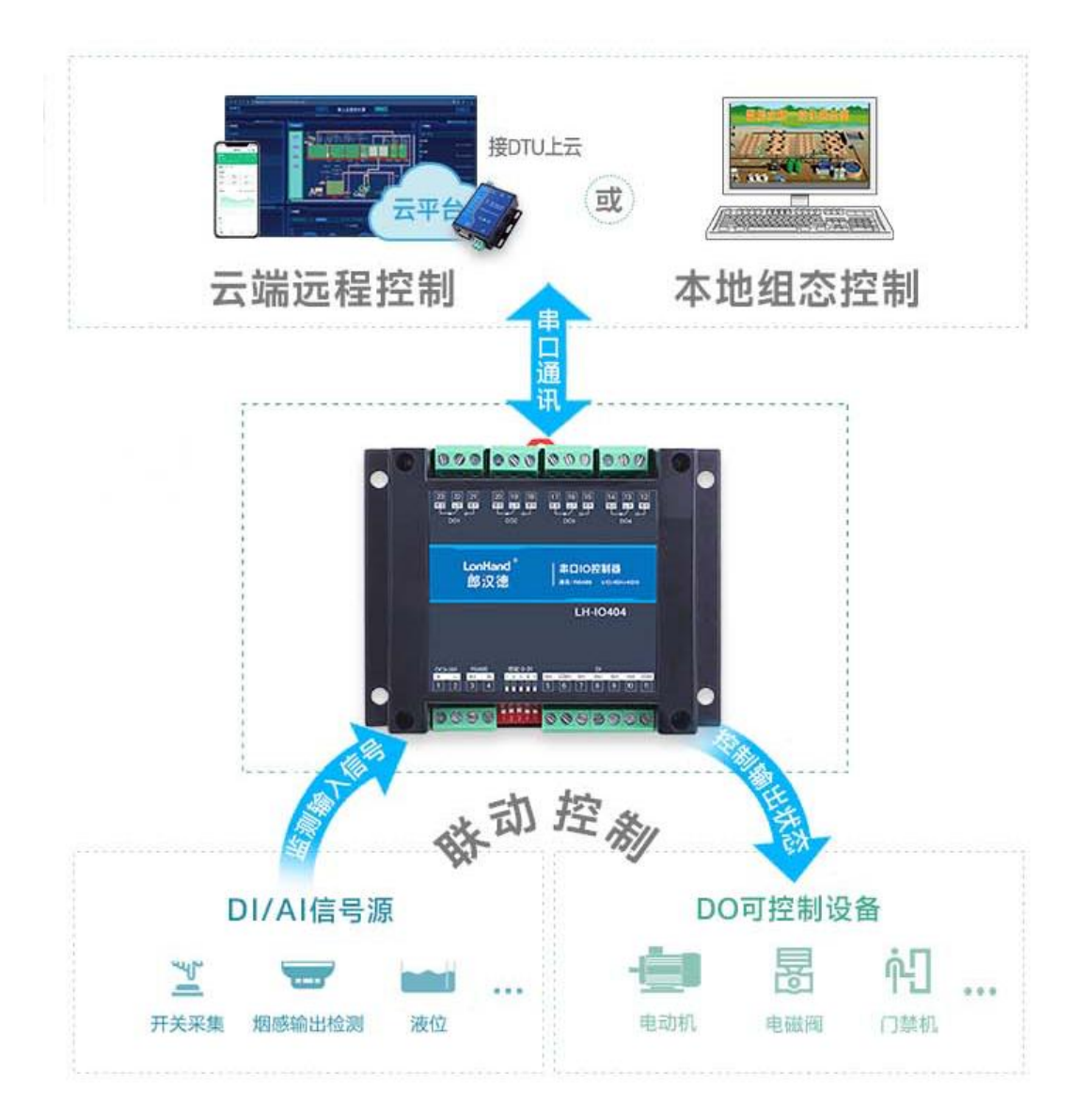

# <span id="page-21-2"></span>5.2.产品接线端子定义

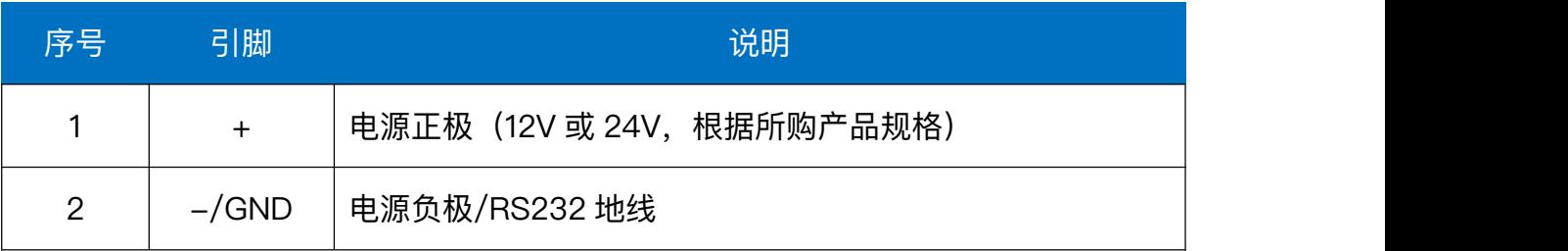

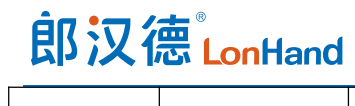

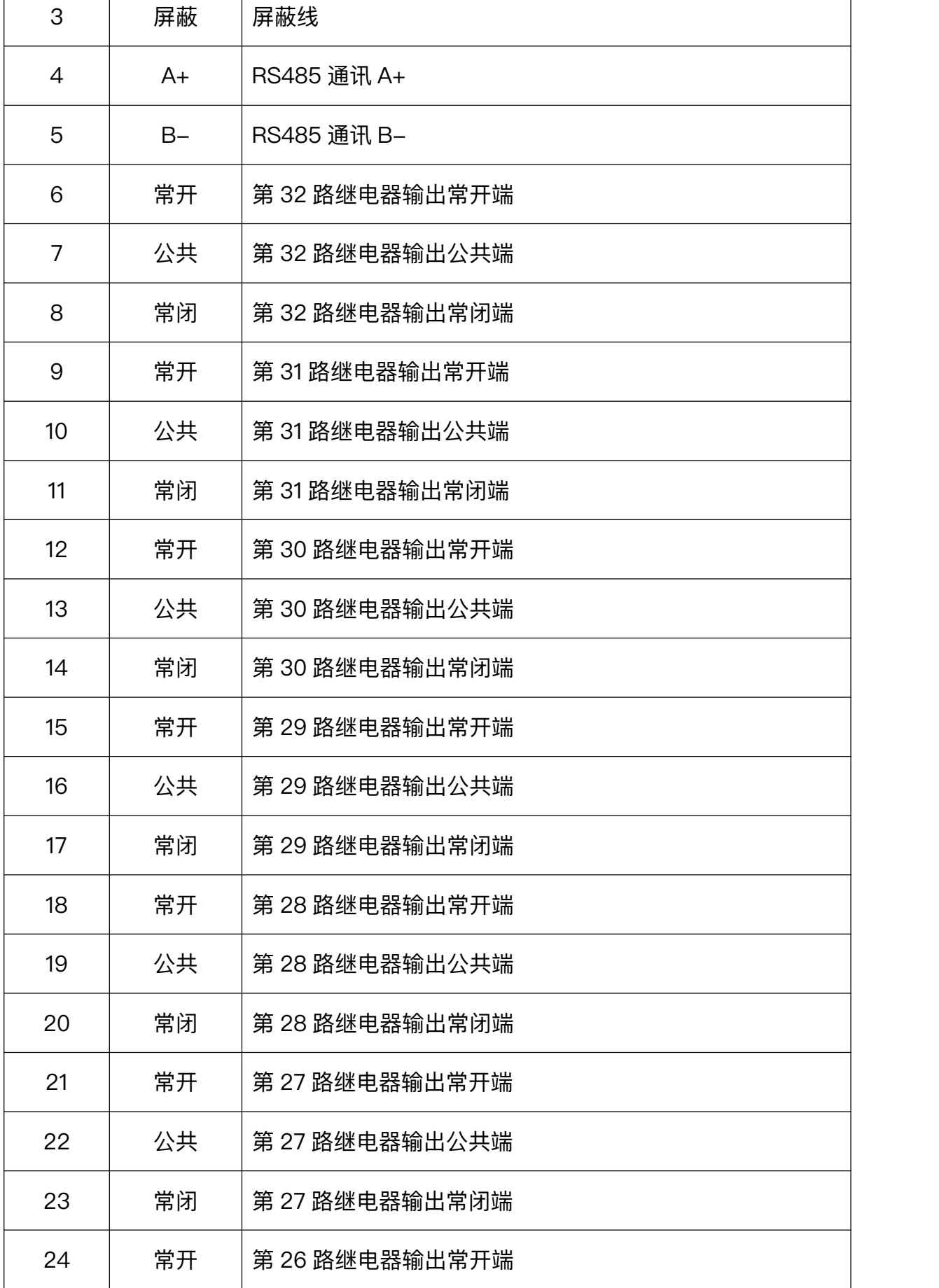

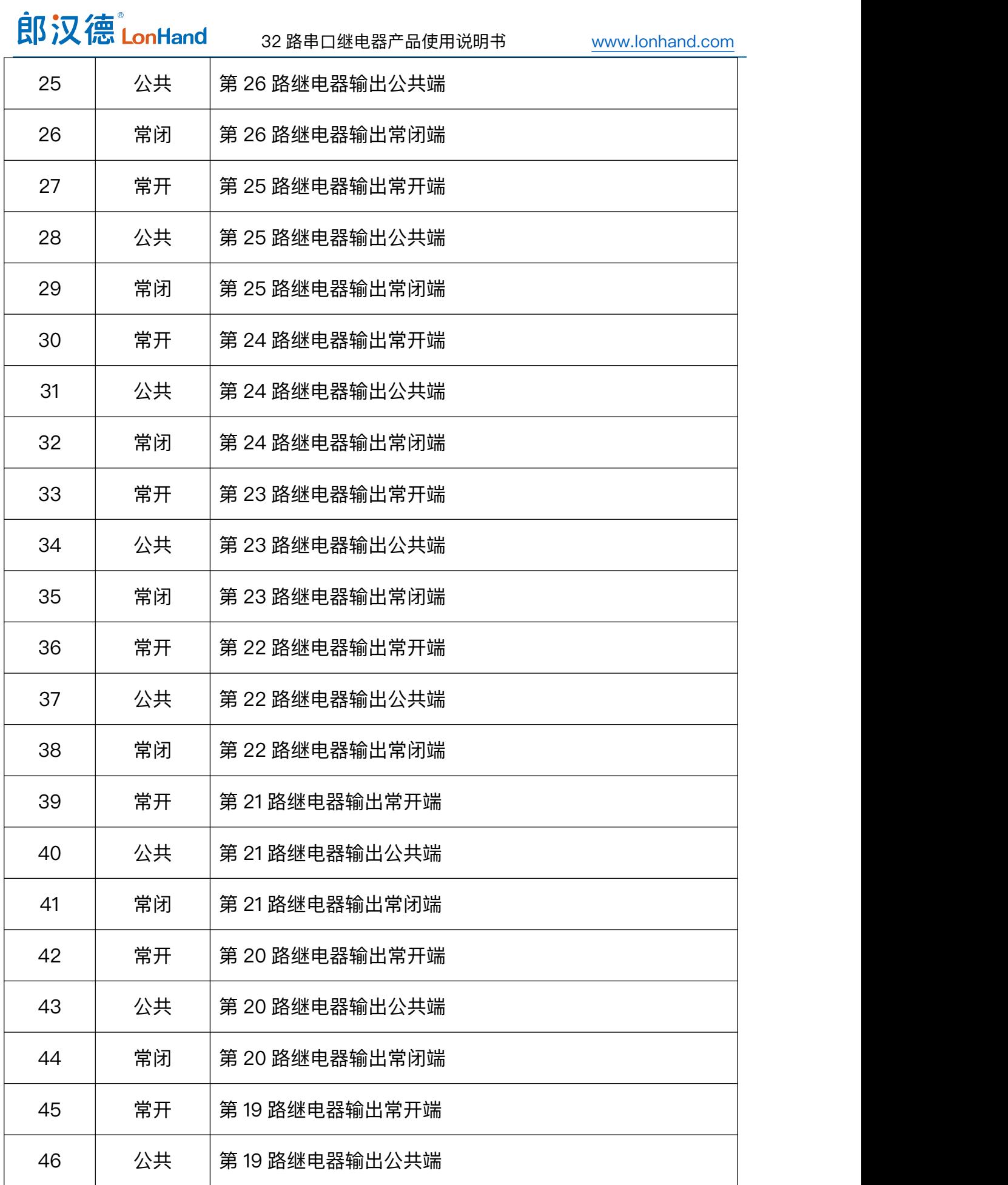

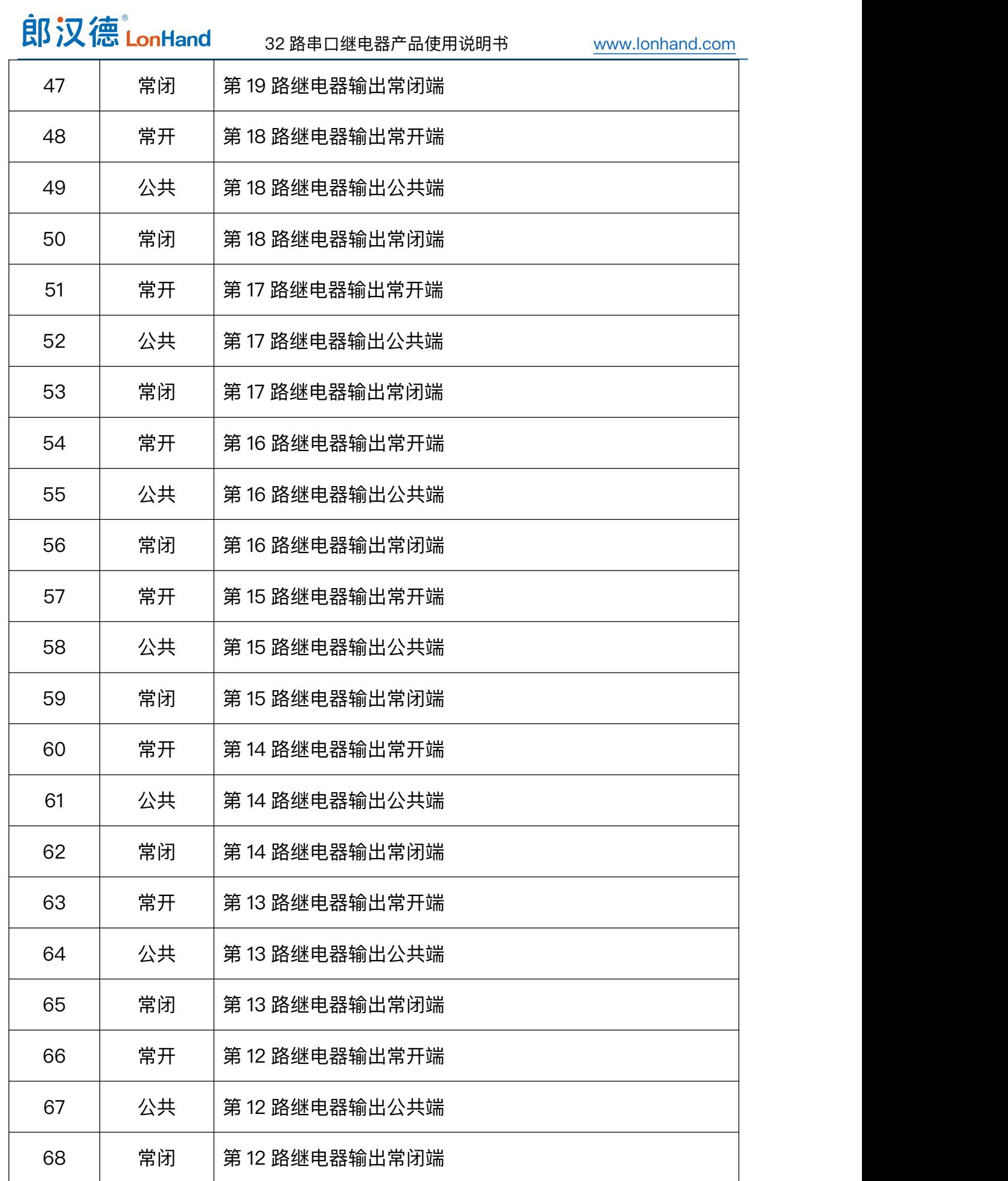

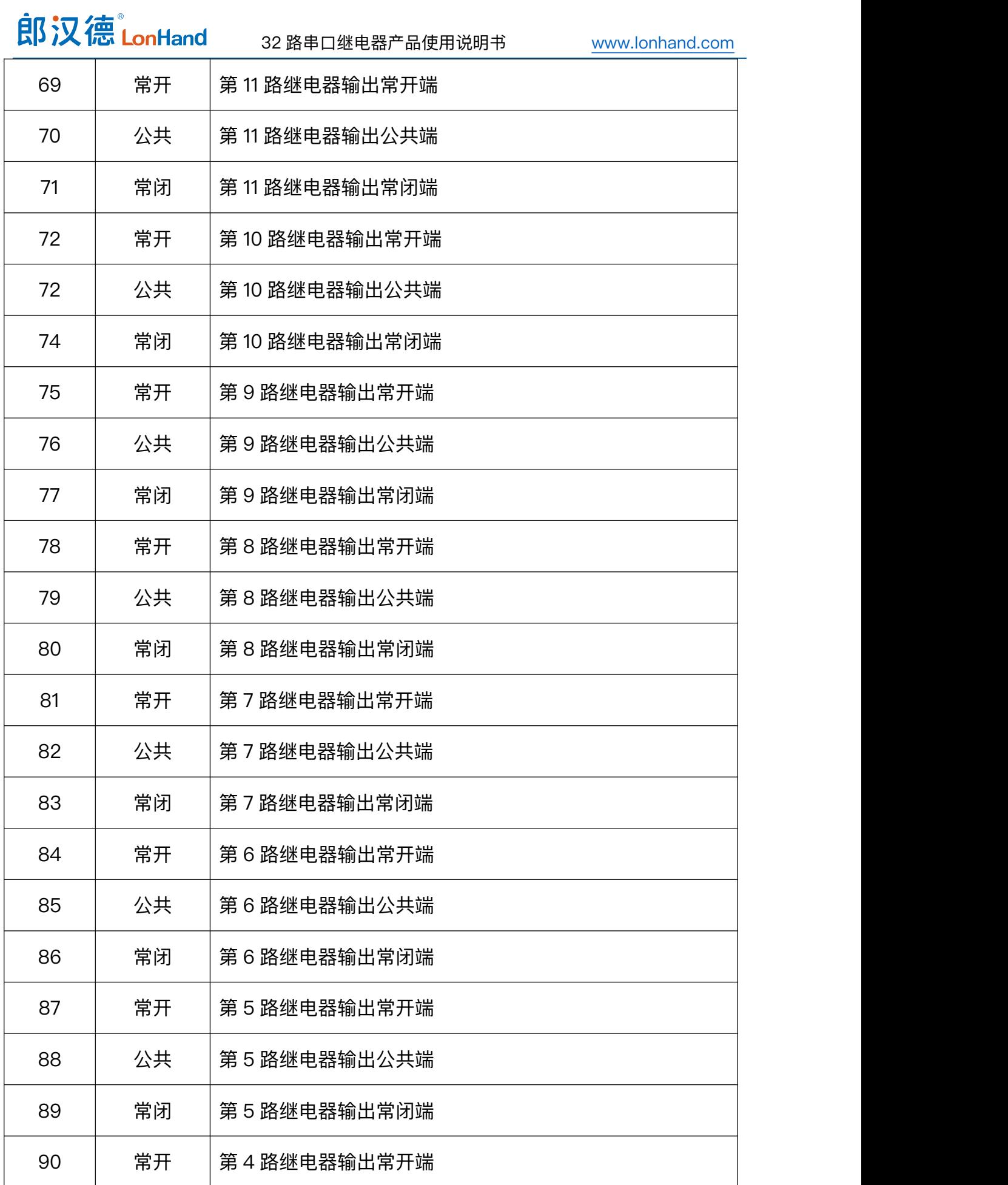

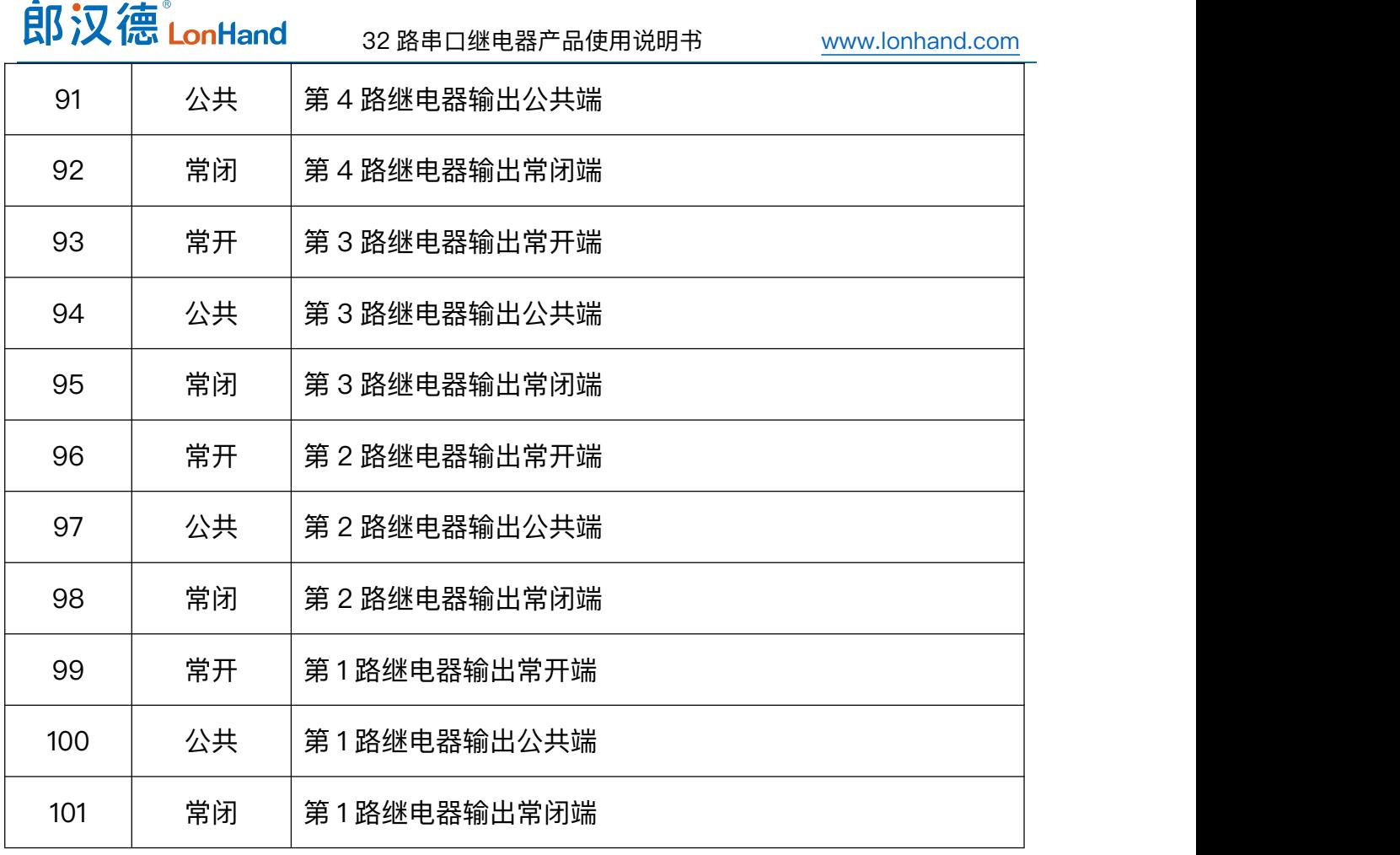

<span id="page-26-0"></span>5.3.产品输出接线图

# 低负载接线

非阻性负载电流小于3A 或阻性负载电流小于5A情况下适用

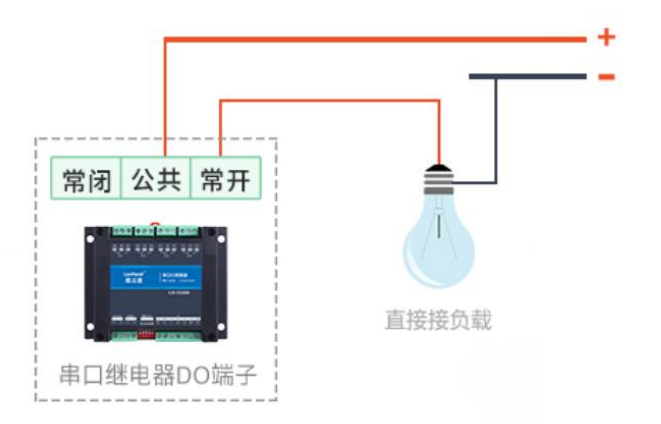

交流220V负载接线

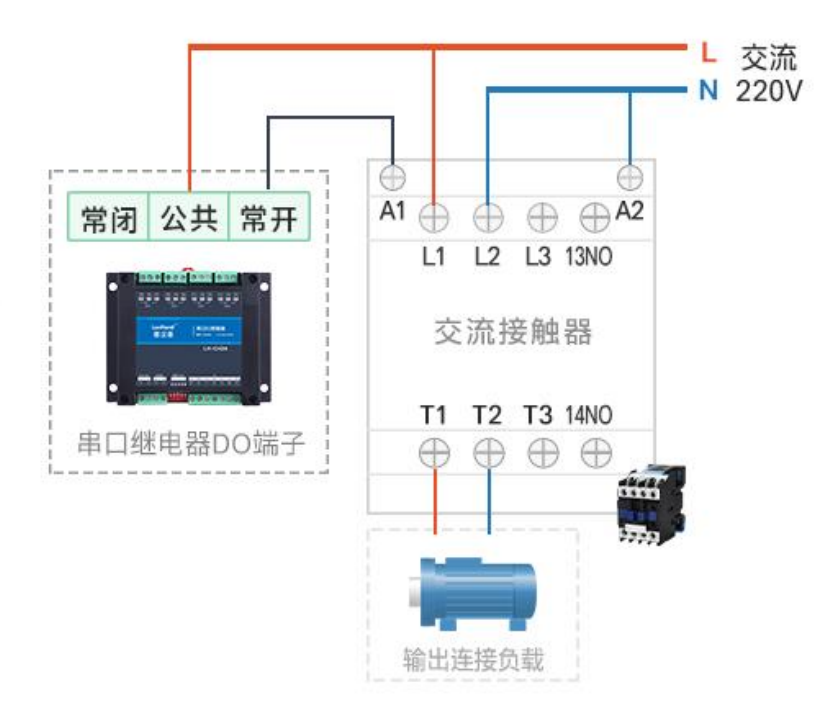

交流380V负载接线

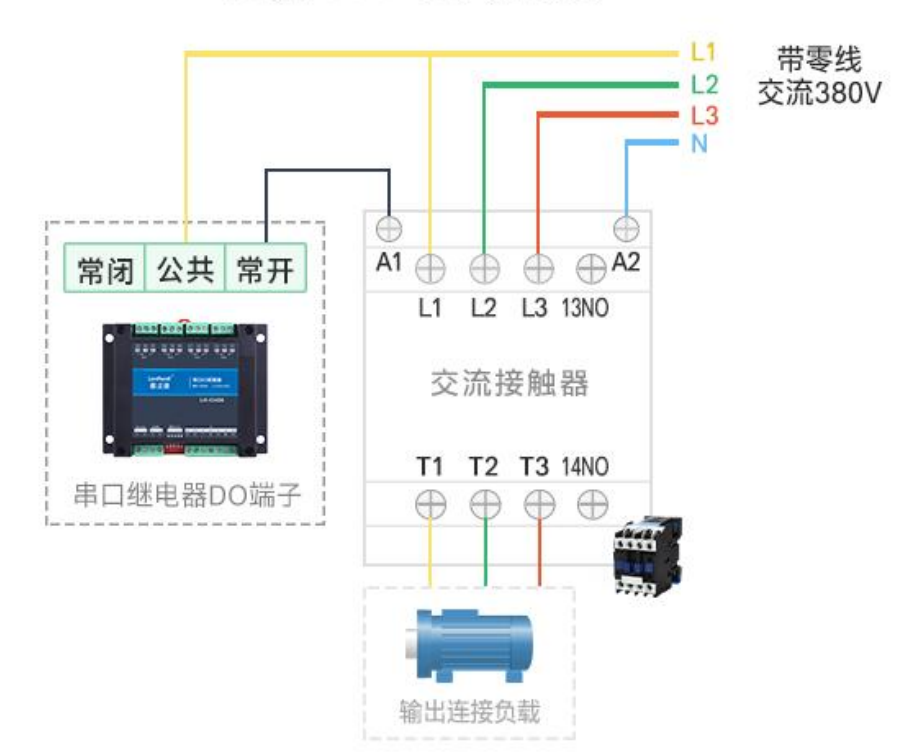

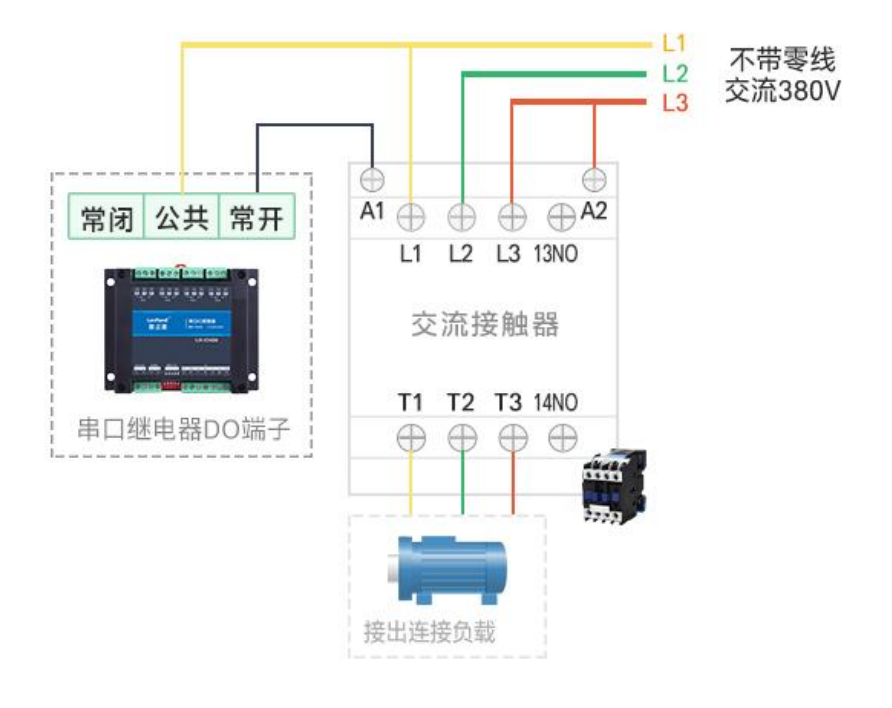

**交流380V接线** 

以下四种情况下,请在本产品和负载之间增加交流接触器/中间继电器 ①负载额定电压>30VDC 3非阻性负载电流>3A 2负载额定电压>250VAC 4阻性负载电流>5A

### <span id="page-28-0"></span>6. 产品维护保养

### <span id="page-28-1"></span>6.1. 设备使用环境

- 1. 设备工作电压为 9~28V,输入电压过高或过低可能导致设备无法正常工作甚至 损坏。
- 2. 设备 DO 输出端子严禁超负荷使用,请在允许的范围内正确接线(详情见接线图)。
- 3. 设备允许的空气湿度 5~85%RH, 不具备防水能力。在凝露, 或液体浸泡环境 请勿使用该产品。
- 4. 继电器是具有一定使用寿命的元器件,当达到理论使用寿命请及时更换以免发生 危险。

### <span id="page-29-0"></span>6.2.常见问题与解决办法

(1) 232 通讯,设备控制无响应,不动作

设备与上位机进行通信使用的是 232 直连线。即 RX 对 RX, TX 对 TX, GND 对 GND。

(2) 继电器只能开不能关

读取地址是否读到的是实际从站地址,调试信息栏内是否有返回指令,返回指令是 否正确,如果读取地址失败,没有返回指令或返回指令异常,检查通讯线和通讯转换器。

(3) 继电器板卡供电后使用 485 接口无法建立通信,无法控制。

1. 485 线是否接反、电压是否在规定范围内;

(4) 666485 总线挂载多个设备,以广播地址 254 发送继电器闭合操作失败。

广播地址是用于测试总线上只有一个设备时使用,大于 1 个设备时请用拨码开关区 分地址来控制或通过软件设置地址(多个设备配置成不同地址),否则会导致所有设备 同时应答,无法正确执行。

(5) PLC 与设备不能正常通讯。

- 1. PLC 通讯参数是否与本继电器设备匹配;
- 2. PLC 通讯协议是否为标准的 Modbus RTU;
- 3. 西门子 485 总线 AB 定义与本设备相反。
- (6) 如何恢复出厂设置

对于带有拨码开关的型号,可以利用拨码开关恢复出厂设置,操作步骤:上电的情 况下,拨码全部拨到 ON 上,bit5 来回波动 6 次(一来一回算一次),然后拨码全部拨 下,即可用上位机软件(波特率 9600 、地址 254)通讯

# <span id="page-30-0"></span>7. 售后服务

### <span id="page-30-1"></span>7.1. 售后服务承诺

本公司提供自销售日起一年内的本机售后服务,但不包括不当使用所造成的损坏, 若需要维修或调整,请寄回,但运费需自负。寄回时需确定包装良好以避免运送途中损 坏,本公司将免费维修仪器的损坏。

### <span id="page-30-2"></span>7.2. 免责声明

本文档未授予任何知识产权的许可,并未以明示或暗示、或以禁止发言或其它方式 授予任何知识产权许可。除在其产品的销售条款和条件声明的责任之外,我公司概不承 担任何其它责任。并且我公司对本产品的销售和/或使用不作任何明示或暗示的担保, 包括对产品的特定用途适用性、适销性或对任何专利权、版权或其它知识产权的侵权责 任等均不作担保。本公司可能随时对产品规格及产品描述做出修改,恕不另行通知。 7.3. 联系方式

<span id="page-30-3"></span>地址:山东省济南市历下区茂岭山三号路中欧校友产业大厦 13 层 品牌网址:[www.lonhand.com](http://www.lonhand.com/)

您也可访问 [www.usr.cn](http://www.usr.cn) 联系右下角的在线客服获得实时在线支持